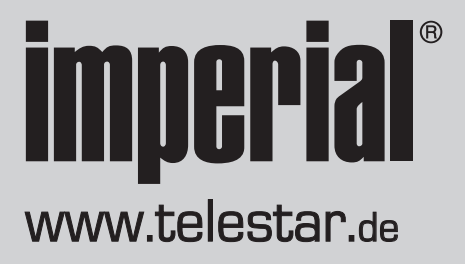

# **Manuel d'utilisation** IMPERIAL® DABMAN i300 CD

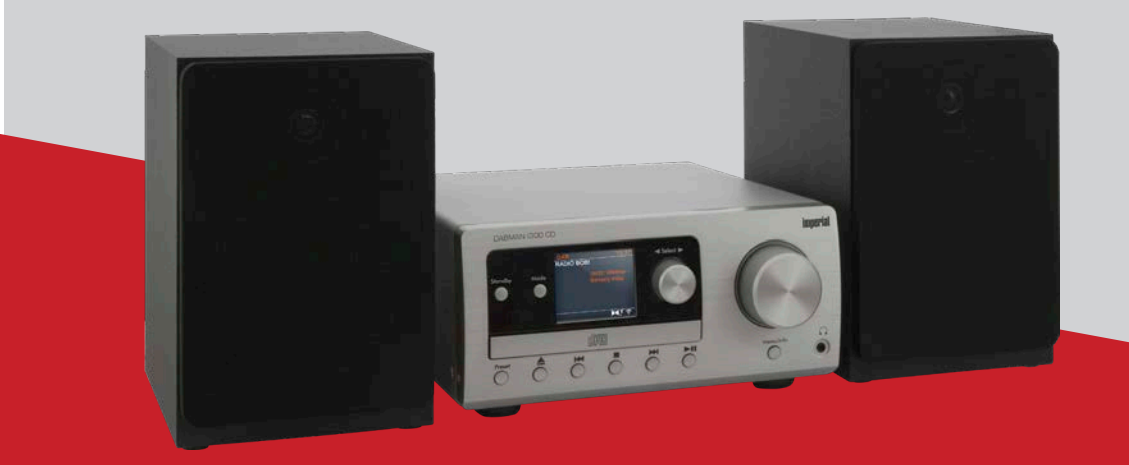

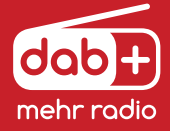

17/10/19 V1

# **CONTENU**

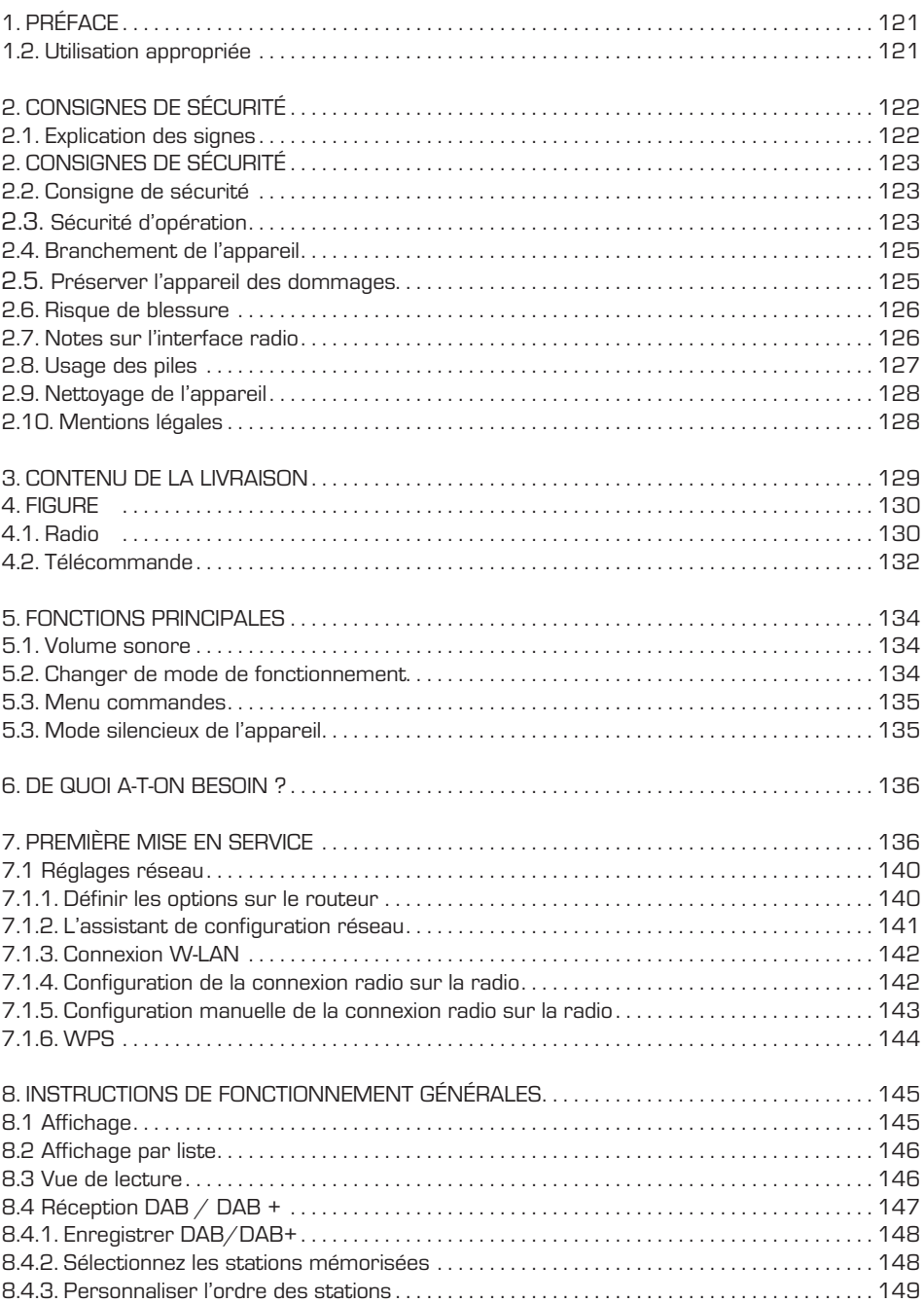

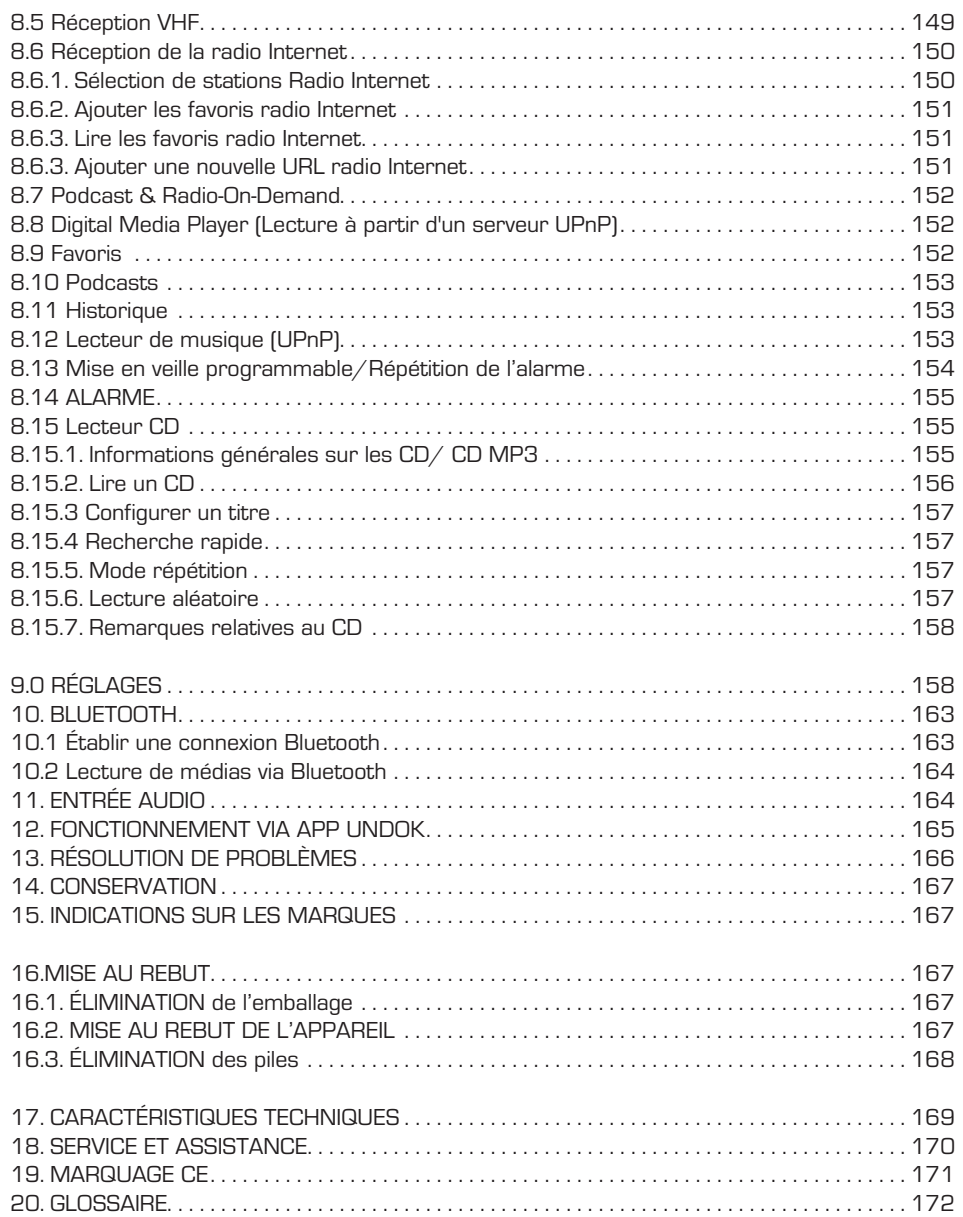

# 1. PRÉFACE

Chers clients,

nous vous remercions d'avoir choisi ce produit.

Veuillez, svp, lire les présentes instructions avec attention et

les conserver pour consultation ultérieure.

Ce mode d'emploi fait partie intégrante de l'appareil ! Si vous vendez ou distribuez l'appareil, veuillez transmettre également le présent manuel.

# 1.2. Utilisation appropriée

Ce produit est un appareil électronique grand public.

L'appareil sert de récepteur aux signaux radio DAB/DAB+/VHF, à la diffusion de fichiers audios enregistrés sur un support de données USB ou sur un lecteur de réseau et à la lecture de CD audio et de données.

Tout autre utilisation ou usage de l'appareil n'est pas considéré comme approprié et peut entraîner des dégâts humains ou matériels.

Ne vous servez pas de l'appareil à d'autres fins.

Ne faites fonctionner l'appareil qu'à l'intérieur.

L'appareil n'est destiné qu'à l'usage privé, non à l'usage commercial.

Nous partons du principe que l'utilisateur de l'appareil possède des connaissances générales en matière d'usage d'appareils électroniques grand public. La garantie expire en cas d'utilisation inappropriée.

F

# 2. CONSIGNES DE SÉCURITÉ

# 2.1. Explication des signes

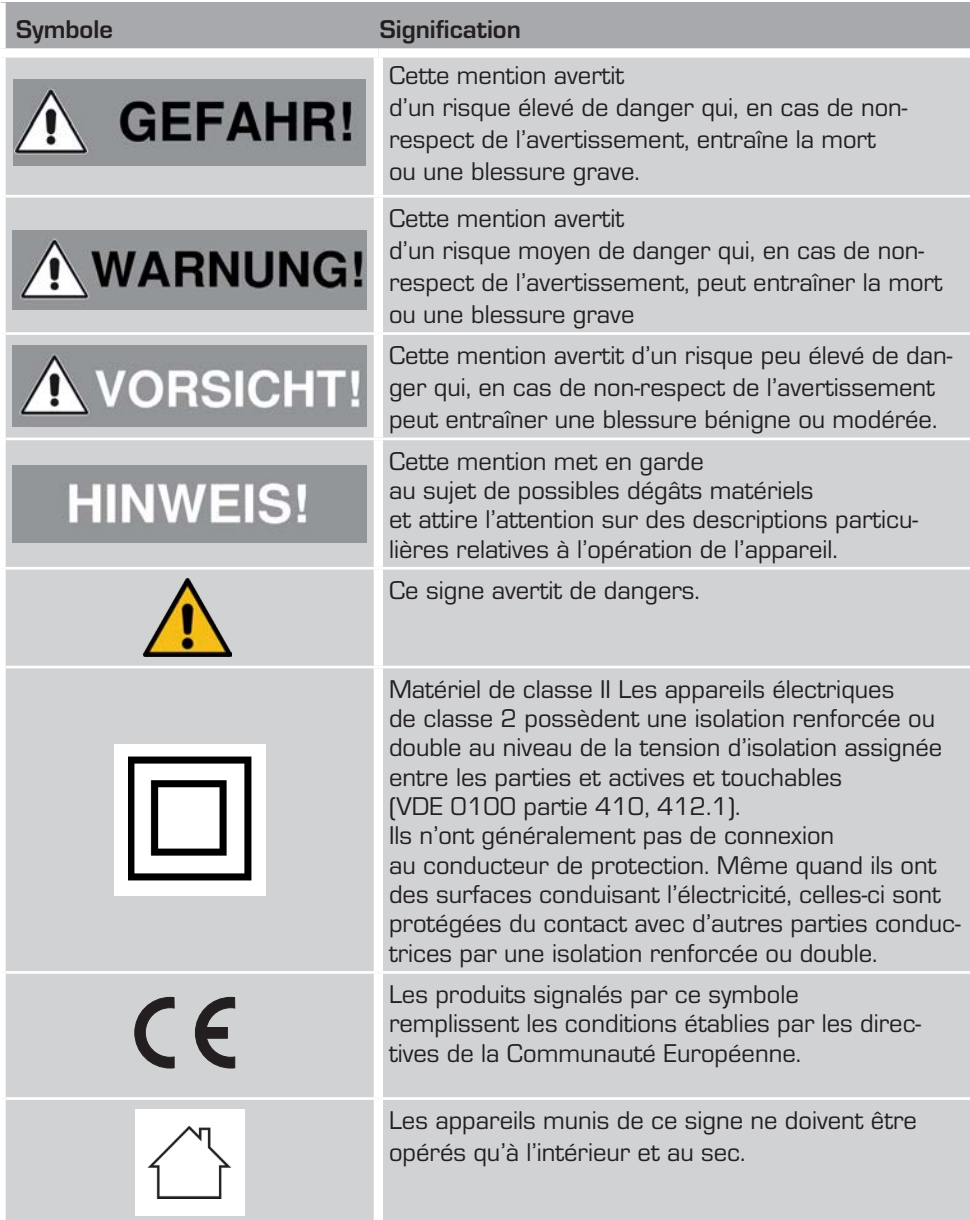

# 2. CONSIGNES DE SÉCURITÉ

#### 2.2. Consigne de sécurité

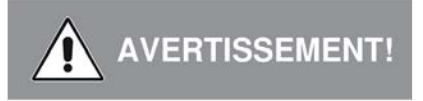

Vérifiez l'appareil avant de l'utiliser.

En cas de dommage ou de défaut, il est interdit d'opérer l'appareil

#### **Risque de blessure !**

Risque de blessure pour les enfants et les personnes aux

facultés physiques, sensorielles ou mentales réduites

(par exemple les handicapés partiels, les personnes âgées à facultés physiques et mentales restreintes) ou manquant d'expérience et de savoir.

> Ne conservez l'appareil qu'en un endroit hors de portée des enfants.

> Cet appareil peut être utilisé par des enfants à partir de 8 ans et des personnes à facultés physiques, sensorielles ou mentales réduites ou manquant d'expérience et/ ou de savoir s'ils opèrent sous surveillance et s'ils ont été instruits comment utiliser l'appareil en toute sécurité et qu'ils ont compris les dangers qui pourraient résulter d'une utilisation inadéquate de l'appareil.

> Ne laissez jamais les enfants utiliser l'appareil sans surveillance.

#### **Risque de suffocation !**

> Un emballage n'est pas un jouet !

> Ne pas laisser traîner les matériaux d'emballage utilisés

(sacs, bouts de polystyrène etc.)

à portée des enfants.

Les enfants ne doivent pas jouer avec l'emballage.

Les films d'emballage, surtout, posent un risque de suffocation ou d'étouffement.

#### 2.3. Sécurité d'opération

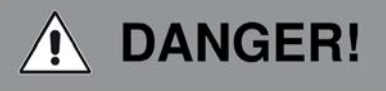

#### **Risque de blessure !**

Danger de blessure par électrocution par des parties conductrices d'électricité. Un court-circuit involontaire pose un danger d'électrocution ou de départ de feu.

> Vérifiez avant chaque utilisation que l'appareil

n'est pas endommagé.

Si vous constatez des dommages visibles ou

que l'appareil présente des dommages visibles, ne l'opérez plus.

> Si jamais vous constatez un problème technique ou mécanique, veuillez en informer le service TFL ESTAR

> N'employez que le bloc d'alimentation livré avec l'appareil ! N'employez jamais un autre bloc d'alimentation.

> N'ouvrez jamais le boîtier de l'appareil.

> En cas de dérangement, débranchez immédiatement l'appareil. Déconnectez pour ce faire aussitôt le bloc d'alimentation de la prise de courant et de l'appareil.

> N'utilisez que des pièces de rechange et des accessoires livrés ou approuvés par nous.

> Ne modifiez pas l'appareil et n'utilisez pas d'appareils supplémentaires ou de pièces de rechange explicitement approuvés ou livrés par nous.

> N'utilisez pas l'appareil dans des lieux présentant un risque d'explosion.

Cela inclut par ex. des dépôts de carburant, des stations d'essence

ou des secteurs où sont entreposés ou fabriqués des solvants.

> N'opérez pas l'appareil en des lieux dont l'air est chargé de particules (par ex. de la poussière de farine ou de bois)

Les dérangements peuvent se manifester sous la forme d'un développement de chaleur ou de fumée dans l'appareil ou dans le bloc d'alimentation de l'appareil.

Des bruits intenses ou atypiques peuvent également être les signes d'un dérangement. > Dans un tel cas, débranchez immédiatement le bloc d'alimentation.

> Prenez le bloc d'alimentation uniquement par le boîtier.Ne débranchez jamais le bloc d'alimentation en le tirant par le câble.

L'appareil ne devra plus être utilisé après un dérangement tant qu'il n'aura pas été inspecté ou réparé par une personne qualifiée.

> Si vous déplacez l'appareil d'un environnement froid à un environnement chaud, de l'humidité peut se déposer à l'intérieur de l'appareil.

Dans ce cas, attendez environ une heure avant de le mettre en marche.

> En cas d'absence prolongée ou d'orage débranchez l'appareil.

Veillez à lui éviter le contact avec l'humidité, l'eau ou les éclaboussures et à ne poser aucun objet rempli de liquide par ex. un vase – sur ou à proximité de l'appareil ou du bloc d'alimentation.

> Si un corps étranger ou de l'humidité pénètre dans l'appareil ou le bloc

d'alimentation, débranchez immédiatement ce dernier. Faites inspecter l'appareil pardes techniciens qualifiés avant de l'opérer à nouveau.

Sans cela, il peut y avoir un risque d'électrocution.

> Veillez à ce que l'appareil ou le bloc d'alimentation

ne soient pas exposés aux gouttes ou aux éclaboussures

et qu'aucun feu ouvert (par ex. des bougies allumées)

ne brûle à proximité de l'appareil ou du

bloc d'alimentation.

> Il ne faut jamais saisir ou toucher le bloc d'alimentation avec des mains humides ou moites

# 2.4. Branchement de l'appareil

- > Ne branchez l'appareil que sur une prise électrique correctement installée, mise à la terre et sécurisée.
- > Veuillez veiller à ce que la source d'énergie (la prise) soit accessible facilement.
- > Ne pliez et ne coincez aucun câble.
- > Vérifiez, avant de mettre l'appareil en marche, que les donnés de tension indi quées sur l'appareil correspondent à la tension du secteur local. Les données indiquées sur le bloc d'alimentation doivent convenir au réseau électrique local.
- > Ne branchez la radio que sur une prise secteur correctement installée, tension alternative 220-240 V, 50-60Hz.
- > Posez la radio sur une surface stable et plane.
- > Cet appareil consomme de l'électricité en mode veille. Pour débrancher complètement l'appareil, il faut sortir le bloc d'alimentation de la prise ou bien éteindre l'appareil au moyen de l'interrupteur situé au dos.

#### 2.5. Préserver l'appareil des dommages

# **A REMARQUE!**

tion suffisante.

> Les conditions peu adéquates de son environnement, comme l'humidité, la chaleur excessive ou le manque de ventilation, peuvent abîmer l'appareil.

> N'utilisez l'appareil que dans des espaces secs. Évitez la proximité immédiate de : sources de chaleur, comme par ex. des radiateurs, de feu comme par ex. des bougies, d'appareils à forts champs magnétiques, comme par ex. des haut-parleurs. N'exposez pas l'appareil à des conditions extrêmes comme par ex. les rayons du soleil,'air humide, l'humidité, les températures extrêmement élevées ou

basses, le feu. > Veillez à maintenir suffisamment de distance par rapport aux autres objets, afin que l'appareil ne soit pas caché et puisse toujours bénéficier d'une ventila

- > Évitez un ensoleillement direct et les endroits particulièrement poussiéreux.
- > Ne posez aucun objet lourd sur l'appareil ou le bloc d'alimentation.
- > N'utilisez pas l'appareil dans des lieux présentant un risque d'explosion. Cela inclut par ex. des dépôts de carburant, des stations d'essence ou des secteurs où sont entreposés ou fabriqués des solvants.
- > N'opérez pas l'appareil en des lieux dont l'air est chargé de particules (par ex. de la poussière de farine ou de bois)

# 2.6. Risque de blessure

# AVERTISSEMENT!

Une pression acoustique excessive pendant l'usage d'écouteurs ou de casques peut endommager l'ouïe ou même la faire perdre.

L'usage prolongé d'écouteurs ou de casques à volume élevé peut abîmer l'ouïe de l'auditeur.Veuillez s'il vous plaît contrôler le volume avant de mettre

les écouteurs ou le casque dans ou sur vos oreilles.

Réglez le volume sur un niveau bas et n'augmentez

le volume que jusqu'au point où le ressenti reste encore agréable pour vous

# 2.7. Notes sur l'interface radio

Cet appareil génère un champ électromagnétique. Respectez les avertissement qui interdisent ou restreignent l'opération d'appareils électroniques.

On en trouve par ex. dans des hôpitaux, des stations-service

ou des aéroports.

En présence d'un tel avertissement, débranchez immédiatement l'appareil.

Les composants de l'appareil génèrent

de l'énergie électromagnétique et des champs magnétiques.

Ceux-ci peuvent perturber le fonctionnement

d'appareils médicaux comme les stimulateurs cardiaques

ou les défibrillateurs. Maintenez donc toujours une distance sûre et suffisante entre les appareils médicaux et la radio.Si vous avez des raisons de penser que la radio perturbe l'appareil médical, éteignez-la immédiatement ou bien débranchez-la.

F

F

# 2.8. Usage des piles

N'utilisez par principe que le type de pile correspondant à celle qui a été livrée.

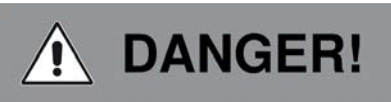

**Risque de blessure !**

# **L'utilisation inappropriée des piles peut entraîner un risque de blessure !**

Ne jamais ouvrir, court-circuiter ou jeter une pile au feu.

Ne jamais recharger les piles. Toute tentative de recharger les piles présente un risque d'explosion.

Il faut respecter la polarité ! Veillez à ce que les pôles plus (+) et moins (-) soient correctement installés afin d'éviter un court-circuit.

N'utilisez que les piles recommandées pour ce produit.

Ôtez les piles de l'appareil lorsque vous ne l'opérez pas pendant une durée prolongée. Sortez immédiatement de l'appareil les piles épuisées ou qui ont coulé.

Les piles qui coulent présentent un risque de brûlure acide

au contact de la peau.

Conservez les piles neuves et usagées hors de portée des enfants. Avaler une pile peut causer des blessures internes. L'acide contenu dans les piles peut causer des blessures au contact de la peau.

Si vous avez avalé une pile par mégarde ou si votre peau

présente des signes de brûlure acide, rincez la partie du corps avec de l'eau claire en quantités suffisantes et consultez immédiatement un médecin.

Les piles ne sont pas un jouet !

Conservez toujours les piles neuves et usagées hors de portée des enfants.

Sortez immédiatement les piles épuisées de l'appareil

et nettoyez les contacts avant d'insérer des piles neuves.

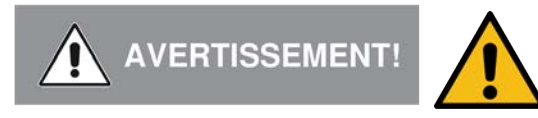

# **L'utilisation inappropriée de piles entraîne un risque d'explosion!**

- > N'utilisez que des piles neuves du même type.
- > N'utilisez jamais simultanément des piles neuves et anciennes dans un appareil.
- > Veillez à respecter la polarisation correcte au moment d'insérer les piles
- > Ne rechargez jamais les piles.
- > Ne conservez les piles qu'en des endroits frais et secs.
- > Ne jetez jamais les piles au feu.
- > Sortez les piles de l'appareil lorsque vous ne l'opérez pas pendant une durée prolongée.
- > N'exposez jamais les piles à une chaleur intense ou directement aux rayons du soleil.
- > Il ne faut ni déformer, ni ouvrir les piles.
- > Ne vous servez plus de la télécommande quand le compartiment des piles ne ferme plus comme il faut.

# 2.9. Nettoyage de l'appareil

Débranchez l'appareil avant de le nettoyer.

Utilisez un chiffon sec et doux pour nettoyer. l'appareil. N'employez aucun liquide pour nettoyer l'appareil.

N'employez ni solvant, ni détachant, car ils pourraient abîmer la surface et/ou les inscriptions de l'appareil.

Le nettoyage ne doit pas être fait par des enfants.

# 2.10. Mentions légales

Cet appareil est conçu pour un usage dans tous les pays de l'Union Européenne, ainsi qu'en Suisse, en Norvège, au Liechtenstein et en Islande.

Le périmètre de réception radio correspond aux normes légales en vigueur dans ces pays.Si l'appareil est opéré dans un autre pays,

il faut tenir compte des lois de ce pays-là et les respecter.

# 3. CONTENU DE LA LIVRAISON

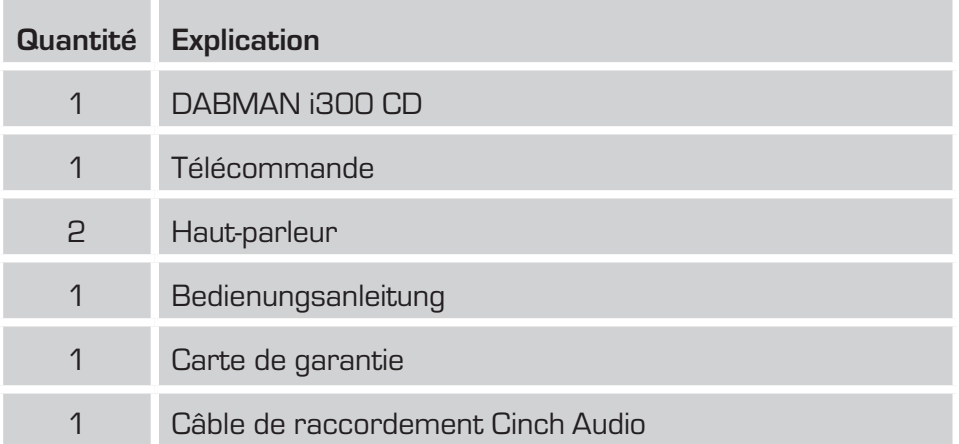

# 4.1. Radio

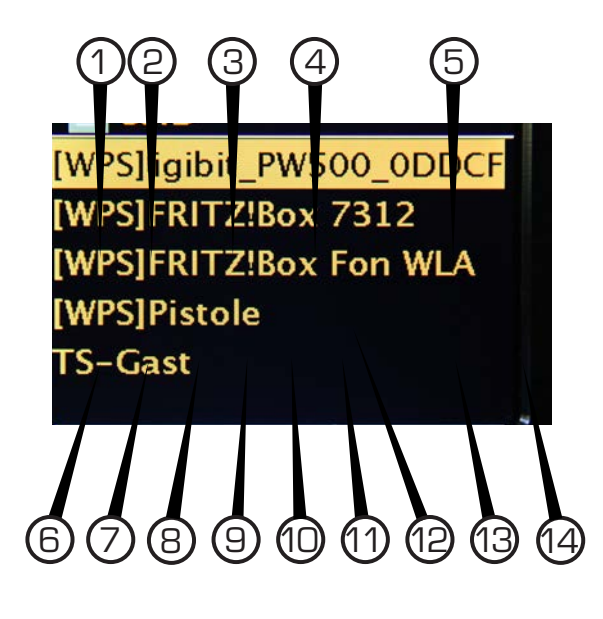

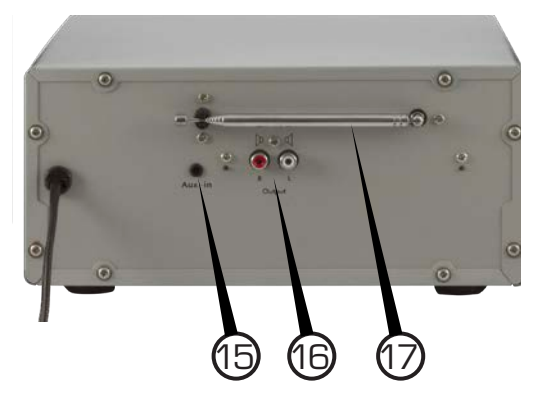

#### **1. Touche marche/arrêt**

Allumez ou mettez l'appareil en mode veille au moyen de cette touche.

#### **2. Mode**

Cette touche vous permet de basculer d'un mode de fonctionnement à l'autre.

# **3. Écran couleur**

# **4. Molette de navigation avec fonction push (SCROLL&SELECT)**

Naviguez sur le menu de l'appareil à l'aide de la molette. Appuyez sur le curseur pour confirmer une saisie.

#### **5. Commande du volume**

Modifiez le volume à l'aide de la commande rotative.

#### **6. Touche PRESET**

Cette touche vous permet de sélectionner une station de radio individuelle de la liste des favoris.

#### **7. Touche Eject**

Appuyez sur cette touche pour ouvrir ou fermer le compartiment CD.

#### **8. Sélectionner le titre précédent/retour rapide**

Cette touche vous permet de sélectionner le titre précédent ou d'effectuer un retour rapide.

#### **9. Stop**

Arrête la lecture.

#### **10. Sélectionner le titre suivant/avance rapide**

Cette touche vous permet de sélectionner le titre suivant ou d'effectuer une avance rapide.

#### **11. Play/Pause**

Démarrez ou mettez la lecture en pause

#### **12. Compartiment CD**

Insérez-y un CD audio.

#### **13. Menu/info**

Cette touche vous permet d'activer le menu de l'appareil.

Ce bouton affiche des informations supplémentaires à l'écran.

#### **14. Prise pour écouteurs**

Pour écouter la musique émise à la radio au moyen d'écouteurs, branchez-les sur cette prise.

La reproduction de la musique par l'intermédiaire des hauts-parleurs est interrompue lorsque vous branchez des écouteurs.

#### **15. AUX IN**

Connectez ici une source audio externe telle qu'un lecteur MP3, un smartphone ou une tablette à l'aide du câble jack 3,5 mm.

#### **16. Prise haut-parleur**

Connectez à cette prise les deux haut-parleurs fournis

à la livraison.

#### **17. Antenne VHF/DAB**

# 4.2. Télécommande

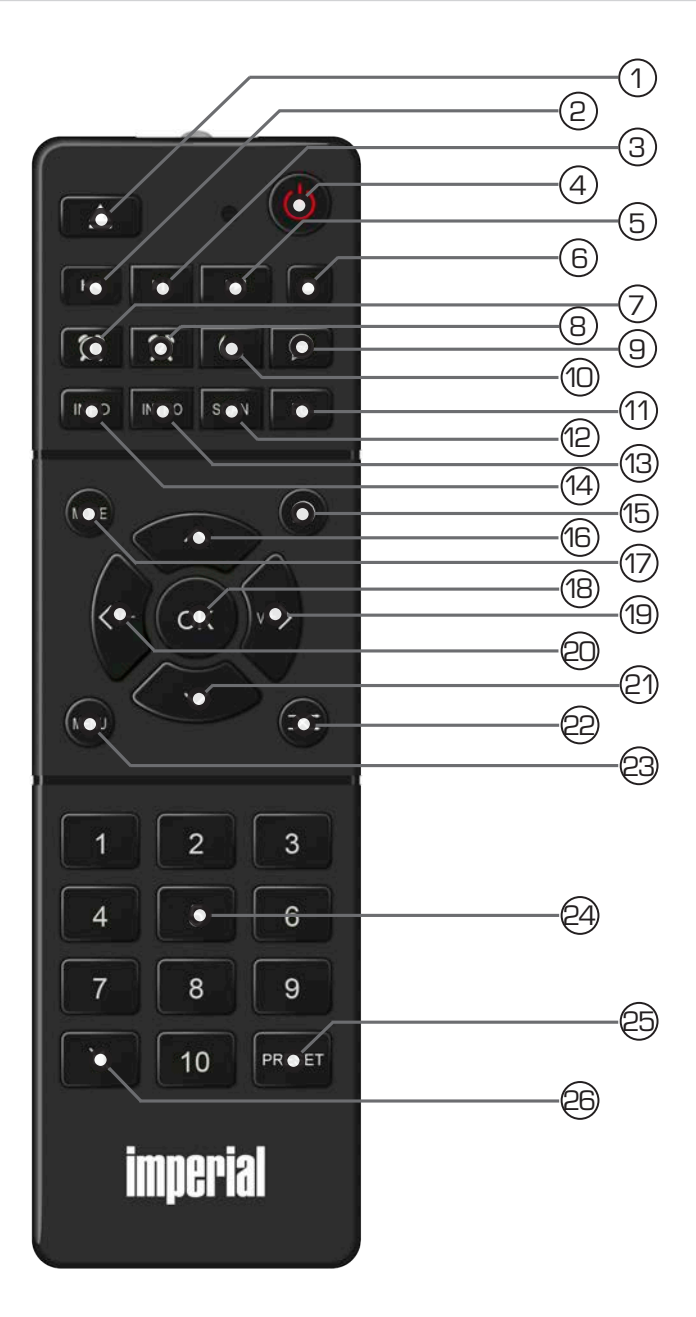

# **1. Touche Eject**

Appuyez sur cette touche pour ouvrir ou fermer le compartiment CD.

# **2. Sélectionner le titre précédent/retour rapide**

Cette touche vous permet de sélectionner le titre précédent ou d'effectuer un retour rapide.

#### **3. Play/Pause**

Démarrez ou mettez la lecture en pause

# **4. Standby Taste**

Allumez ou éteignez l'appareil au moyen de cette touche.

#### **5. Sélectionner le titre suivant/avance rapide**

Cette touche vous permet de sélectionner le titre suivant ou d'effectuer une avance rapide.

#### **6. Stop**

Arrête la lecture.

#### **7. Réveil 1**

Cette touche vous permet d'activer la fonction réveil.

#### **8. Réveil 2**

Cette touche vous permet d'activer la fonction réveil.

#### **9. Veille programmable**

Activez ou désactivez la mise en veille programmable (Sleep Timer) de l'appareil.

# **10. Fonction de répétition de l'alarme/SNOOZE**

Appuyez sur ce bouton pour activer la fonction de répétition d'alarme de réveil.

# **11. Fonction d'égaliseur EQ**

Cette touche vous permet d'activer la fonction égaliseur et de configurer des réglages sonores personnalisés.

# **12. SCAN**

Utilisez ce bouton pour lancer une recherche de station DAB + ou FM.

# **13. INTRO**

#### **14. INFO**

Ce bouton affiche des informations supplémentaires à l'écran.

#### **15. Retour**

Atteindre la page précédente dans un menu ou abandonner un réglage.

#### **16. Navigation vers le haut**

Utilisez ce bouton pour naviguer dans le menu vers le haut

# **17. Mode**

Cette touche vous permet de passer d'un mode de fonctionnement à l'autre.

#### **18. OK**

Cette touche vous permet de confirmer une saisie.

#### **19. Navigation/augmenter le volume sonore**

Avec cette touche, naviguez dans le menu ou augmentez le volume sonore.

#### **20. Navigation/réduire le volume sonore**

Avec cette touche, naviguez dans le menu ou réduisez le volume sonore.

#### **21. Navigation vers le bas**

Utilisez ce bouton pour naviguer dans le menu vers le bas.

#### **22. Lecture aléatoire**

Activez ici la lecture aléatoire.

#### **23. Menu**

Cette touche vous permet d'activer le menu de l'appareil.

#### **24. Clavier numérique**

#### **25. Touche PRESET**

Cette touche vous permet de sélectionner une station de radio individuelle de la liste des favoris.

#### **26. Mute**

F

Désactive le son de l'appareil.

**Indication :**

**Diverses fonctions de la radio peuvent être contrôlées par la télécommande et via une application mobile,** 

**compatible avec les systèmes d'exploitation Android et IOS.** 

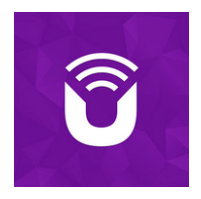

**Veuillez également lire le chapitre 12.**

# 5. FONCTIONS PRINCIPALES

# 5.1. Volume sonore

Réglez le volume sonore souhaité au moyen des **touches VOL+/VOL-** de la télécommande ou de l'appareil.

# 5.2. Changer de mode de fonctionnement

Appuyez sur la **touche MODE** de la télécommande ou de l'appareil pour passer d'un mode de fonctionnement à l'autre : radio DAB, radio FM, musique en réseau, radio Internet, Bluetooth, CD et AUX IN.

Veuillez noter que la **touche MODE**active la fonction décrite ci-dessus en réglage d'usine.

# 5.3. Menu commandes

Le menu est divisé en un menu principal, un sous-menu de la source actuellement sélectionnée et les paramètres système qui s'appliquent à toutes les sources.

Les opérations dans le menu s'effectuent à l'aide du bouton rotatif [4] de l'appareil ou des touches fléchées haut/bas (16/21) et du bouton OK (18) de la télécommande.

> Pour ouvrir le sous-menu de la source actuellement sélectionnée, maintenez la touche MENU de l'appareil enfoncée pendant environ 2 secondes ou appuyez sur la touche MENU de la télécommande.

Dans le sous-menu de la source actuellement sélectionnée, vous trouverez les réglages et options spécifiques à ladite source. Depuis le sous-menu, vous pouvez également accéder au

> menu principal puis aller sur >Paramètres système.

> Vous pouvez déplacer la sélection de haut en bas en tournant le bouton SCROLL&SELECT vers la droite ou la gauche, ou en appuyant sur les touches fléchées de la télécommande.

- > Vous pouvez confirmer une sélection en appuyant sur le bouton SCROLL&SELECT ou sur le bouton OK de la télécommande. Lorsque vous modifiez une valeur, appuyez sur le bouton SCROLL&SELECT ou sur le bouton OK pour la sauvegarder. Si une flèche (>) accompagne une entrée de menu, vous pouvez accéder aux réglages ou aux fonctions en appuyant sur le bouton SCROLL&SELECT ou sur la touche OK.
- > Appuyez sur la touche MENU, pour quitter le menu. Selon le sous-menu ou l'option dans lesquels vous vous trouvez, vous devrez peut-être appuy er plusieurs fois sur le bouton MENU.
- > Si vous souhaitez annuler un réglage sans l'enregistrer, appuyez sur la touche MENU ou sur la touche Précédent (15) de la télécommande.

# 5.3. Mode silencieux de l'appareil

- > Vous pouvez mettre le volume en silencieux à l'aide du bouton Mode silencieux (26). « Silence » apparaît sur l'écran et dans la barre de statut
- > Appuyez de nouveau sur la touche pour réactiver le son.

# 6. DE QUOI A-T-ON BESOIN ?

Votre DABMAN i300 CD est un périphérique réseau qui devrait être connecté à votre réseau comme tous les appareils de ce type.

En le connectant à votre réseau Internet, vous pouvez accéder à

25 000 stations de radio.

Mais vous pouvez également utiliser la radio comme un simple récepteur DAB+.

Pour cela, votre emplacement doit être couvert de façon suffisante par le DAB+.

Retrouvez toutes les informations disponibles sur la couverture DAB+ dans votre région notamment sur www.digitalradio.de

Pour connecter l'appareil à Internet, vous avez besoin de ce qui suit :

- une connexion Internet (par exemple DSL, idéalement avec forfait)
- un routeur pour l'accès à Internet.
	- ou un routeur W-LAN pour un fonctionnement sans fil (LAN sans fil)
	- Pour une intégration W-LAN : Votre clé réseau (WEP, WPA ou WPA2)

Comme toute autre clé, elle permet de sécuriser votre réseau contre tout accès non autorisé

et a été configurée avec votre réseau.

Pour accéder à un tel réseau sécurisé, la clé doit être entrée dans la radio à une étape ultérieure.

Si votre réseau n'est pas doté de clé

, l'appareil pourra se connecter à Internet en passant cette étape.

# **Indication :**

F

Si vous ne savez pas si votre réseau est sécurisé par une telle clé,

essayez de vous y connecter sans clé ! Si le périphérique ne fonctionne pas après cela, répétez la procédure de configuration. Lors de ce second essai, vous devrez connaître la clé. Le cas échéant, demandez de l'aide à la personne qui a configuré votre réseau.

Le plus souvent, vous trouverez le mot de passe W-LAN à l'arrière de votre routeur Internet,

à condition que la clé n'ait pas été modifiée manuellement.

# 7. PREMIÈRE MISE EN SERVICE

La radio peut être commandée au moyen des touches placées sur l'appareil ou de la télécommande. La manière la plus simple et confortable d'utiliser le dispositif DABMAN i300 CD est d'utiliser la télécommande. C'est pour cette raison que sont principalement expliqués en détail dans ce manuel d'utilisation le réglage et l'utilisation de la radio au moyen de la télécommande fournie.

Connectez la radio à une prise de courant et mettez sous tension.

Lors de la première mise en service, un assistant de configuration démarre et vous guide tout au long de la configuration.

Mode d'emploi de la component de la component de la component de la component de la component de la component

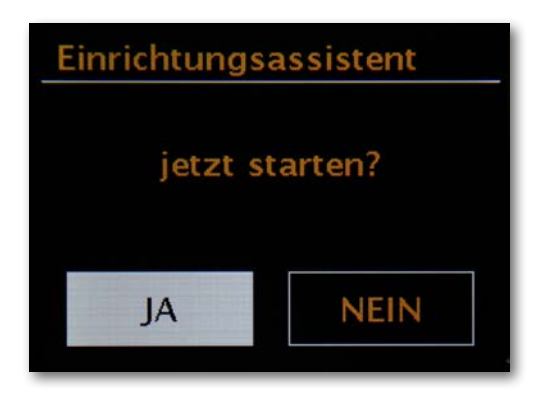

Sélectionnez les éléments avec la molette de navigation ou avec les touches « gauche » et « droite » de la télécommande.

À l'étape suivante, sélectionnez le format de l'heure 12 h ou 24 h.

Vous pouvez synchroniser l'heure actuelle à l'aide d'Internet ou d'un émetteur DAB +. Ainsi, la radio est toujours réglée sur la bonne heure.

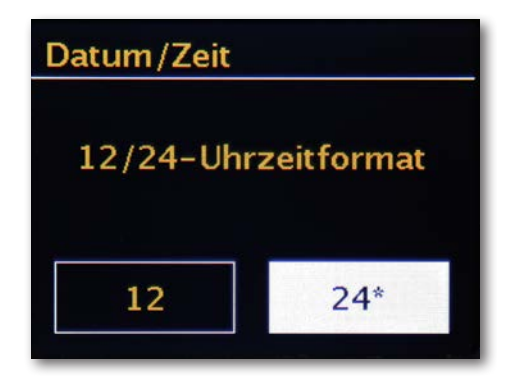

Dans ce cas, sélectionnez « Mettre à jour depuis Internet » ou « Mettre à jour depuis DAB ».

Si vous souhaitez configurer l'heure manuellement, veuillez sélectionner « Aucune mise à jour ».

Sélectionnez ensuite le fuseau horaire dans lequel vous vous trouvez.

Pour l'Allemagne, sélectionnez UTC + 1:00 et confirmez avec OK.

À l'étape suivante, indiquez si vous souhaitez connecter automatiquement la radio au réseau lors du prochain démarrage.

Pour vous connecter à Internet, confirmez à l'étape suivante que vous résidez dans « la plupart des pays européens ».

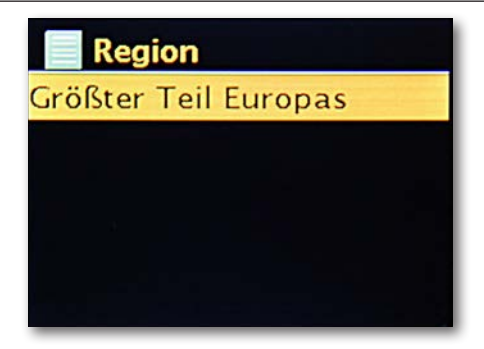

L'appareil recherche à présent tous les réseaux disponibles. Veuillez sélectionner le réseau W-LAN sur l'écran et confirmez en appuyant sur OK.

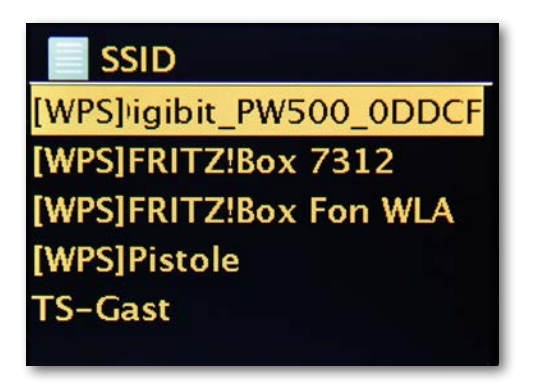

Après avoir sélectionné le réseau souhaité, vous devez entrer la clé pour vous connecter au W-LAN.

Naviguez dans la sélection comme d'habitude à l'aide de la molette de navigation. Une fois la clé entrée, confirmez avec OK.

Le champ « OK » est également accessible via la molette de navigation.

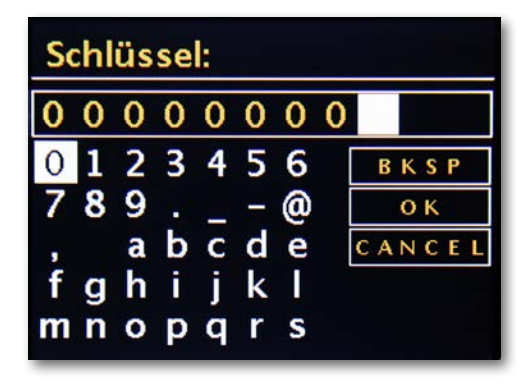

Après une configuration réussie, les stations de radio Internet sont disponibles. Dans le menu principal, sélectionnez « Radio Internet » et confirmez la sélection. Dans le menu suivant, vous pouvez accéder directement à l'une des dernières stations écoutées, afficher la liste complète des stations, accéder aux paramètres système ou, si vous avez changé d'avis, revenir au menu principal.

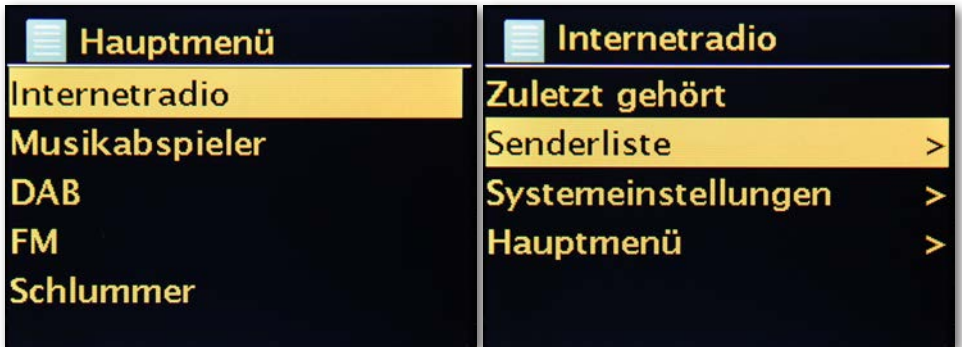

Si vous choisissez la liste des stations, accédez à la station de votre choix dans le sousmenu

suivant - en fonction de vos goûts personnels.

En raison du grand nombre de stations disponibles dans le monde, notre base de données

est classée clairement , notamment par pays, genre, stations populaires et est toujours actualisée.

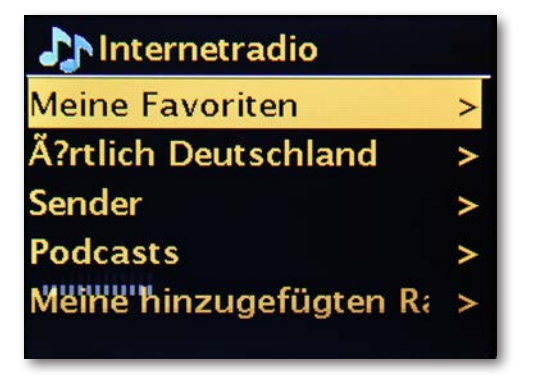

La lecture commence dès la sélection.

Sur l'écran de lecture, vous trouverez des informations sur la station en cours de lecture et, le cas échéant,

des informations sur la station ou l'artiste et le titre de la chanson en cours de lecture. Pour régler le volume pendant la lecture, veuillez utiliser la commande de volume de l'appareil ou les boutons de la télécommande.

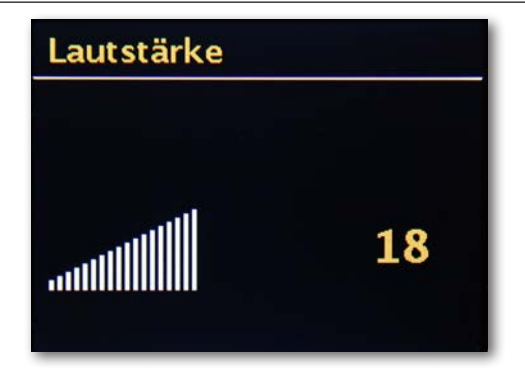

# 7.1 Réglages réseau

F

#### **Pour info : de routeurs, SSID, MAC & IPs**

Les brèves explications données ici et le glossaire en annexe visent à vous aider à mieux comprendre les choix et les réglages nécessaires pour votre réseau.

Certains points ne concernent que les réseaux radio.

Vous pouvez vous référer à ce chapitre, le cas échéant.

# 7.1.1. Définir les options sur le routeur

À cette fin, il est absolument essentiel que vous connaissiez le routeur - ou son administrateur - pour pouvoir définir les paramètres et savoir comment gérer le périphérique. Il vous suffit d'entrer une adresse

spécifique (par exemple, 192.168.0.1) dans le navigateur Web. Vous obtiendrez une interface confortable vous permettant de définir toutes les options.

# **SSID Broadcast (W-LAN)**

Comme vous pouvez le lire dans le glossaire technique, l'abréviation SSID est le nom d'un réseau et vous permet d'identifier les points d'accès sans-fil que vous détectez : dans le cas présent, le réseau possède cet

identifiant. Cependant, certains routeurs ont également la possibilité de supprimer ce nom. Cette option est généralement appelée diffusion SSID et peut être activée ou désactivée. Si le partage est désactivé, vous devez connaître le nom du réseau pour le saisir manuellement lors de la configuration du CD DABMAN i300.

ID de périphérique : l'adresse MAC

L'adresse dite MAC est un identifiant unique de chaque

périphérique réseau. Ces adresses sont gravées dans les appareils et sont donc pratiquement

inaltérables.

C'est la raison pour laquelle cet identifiant permet de configurer un routeur : il permet uniquement aux appareils portant un identifiant indiqué d'accéder au réseau ou à Internet. Ainsi, le routeur doit connaître l'adresse MAC du périphérique DABMAN pour qu'il fonctionne correctement, utilise la connexion réseau et accède aux données du réseau.

L'identifiant de chaque DABMAN est indiqué sur une étiquette au dos de l'appareil.

# **Adresse IP fixe**

Dans certaines conditions, il est judicieux qu'un appareil soit toujours trouvé sous la même adresse. En réalité, la plupart des réseaux sont maintenant configurés de manière à ce que l'adresse d'identification du protocole TCP/IP, appelée adresse IP, soit attribuée de manière dynamique. Cela signifie que chaque appareil se voit attribuer une adresse IP valide par le biais d'un serveur dit DHCP lors de l'établissement de la première connexion, qu'il conserve à condition qu'il ne soit pas utilisé ailleurs.

En réalité, tout est réalisé automatiquement, sans l'intervention de l'utilisateur. Toutefois, si un réseau est basé sur des adresses IP statiques et non sur des adresses IP attribuées de manière dynamique, il existe généralement des règles

précises définissant minutieusement les numéros qui peuvent être sélectionnés. Le dispositif DABMAN i300 CD possède une telle adresse IP.

Si le réseau réclame une adresse IP fixe, vous devez en connaître les règles d'attribution.

# 7.1.2. L'assistant de configuration réseau

Le CD DABMAN i300, en tant que périphérique réseau, ne disposant pas encore d'informations sur les environnements réseaux possibles à partir desquels il obtient son contenu, vous serez dirigé vers l'assistant de configuration réseau après la première mise en marche et la sélection automatique de la langue :

Naviguez dans l'assistant, comme dans tous les autres menus du DABMAN, avec la molette de navigation ou avec les touches « haut » et « bas » ou « gauche » et « droite » de la télécommande. Confirmez en appuyant sur le bouton de navigation ou sur la touche OK de la télécommande.

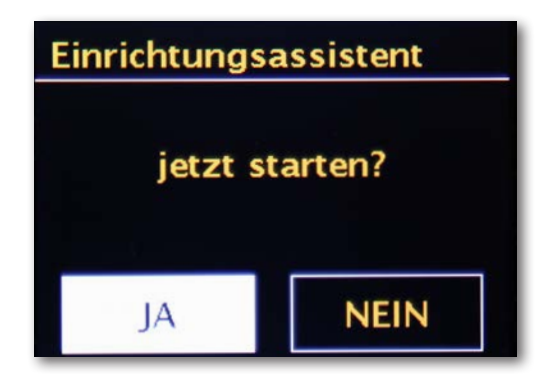

L'assistant se connecte maintenant automatiquement à votre routeur et obtient son adresse réseau du serveur DHCP. Chaque appareil qui souhaite rejoindre le réseau a besoin d'un « numéro de rue » pour que les paquets de données puissent être livrés correctement.

# 7.1.3. Connexion W-LAN

Un signal radio est toujours transmis directement d'un point à un autre ou d'une antenne à l'autre. La qualité d'une connexion radio dépend donc des obstacles, qui doivent être traversés en ligne droite du DABMAN au dispositif. Ainsi, la connexion peut être de mauvaise qualité même quand l'appareil est proche.

Si, par exemple, il faut traverser davantage de murs ou d'autres sources de brouillage, la qualité du signal diminue malgré la distance plus courte :

Ainsi, ce qui suit s'applique : plus la puissance de transmission du routeur est importante, plus la portée de réception est grande !

#### 7.1.4. Configuration de la connexion radio sur la radio

Pour intégrer le périphérique à votre réseau, le CD DABMAN i300 commence par ouvrir l'assistant de connexion à votre réseau.

Il commence par lister tous les réseaux trouvés.

Vous devriez trouver le vôtre dans la liste.

Cela ressemble à cela :

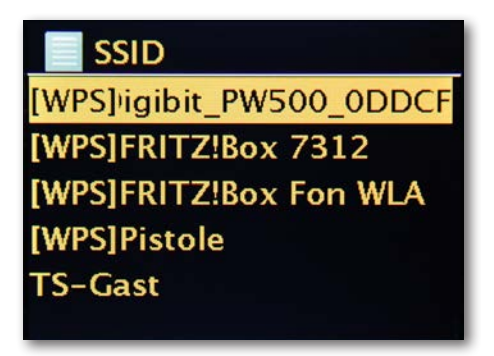

Sélectionnez ensuite le réseau auquel vous souhaitez connecter le périphérique. Si le réseau recherché n'apparaît pas dans la liste, recommencez l'étape précédente en cliquant sur « Nouvelle recherche » (Rescan) dans le menu.

Une fois le réseau sélectionné, entrez sa clé réseau. N'effectuez cette étape que si vous avez sécurisé votre routeur W-LAN par une clé.

Entrez le mot de passe de votre routeur W-LAN à l'aide de la molette de navigation : Tournez la molette pour sélectionner les lettres puis confirmez la sélection en cliquant sur la molette. Vous trouverez les caractères spéciaux en continuant de tourner la molette.

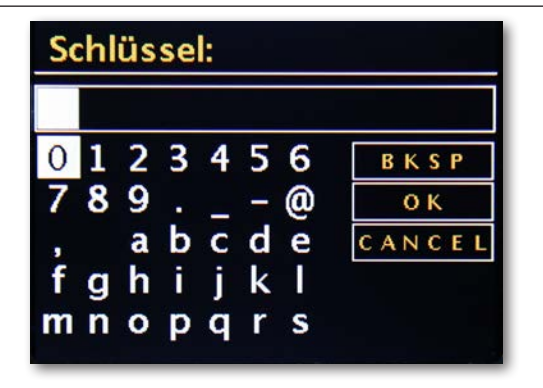

Une fois le mot de passe entré, allez sur le champ [ok]. Veuillez à ne pas cliquer sur [ok] après chaque lettre car cette action annule la saisie de la clé.

Après confirmation via le bouton OK, le CD DABMAN i300 envoie le mot de passe au routeur (« Patientez, svp » apparaît à l'écran). Celui-ci, une fois la synchronisation réussie, se connecte au CD DABMAN i300 (« Connecté » apparaît à l'écran).

Quand l'action est terminée avec succès, l'assistant de configuration réseau envoie une notification « Configuration terminée ». En appuyant sur la molette, vous serez directement redirigé sur le menu principal.

Les configurations effectuées sont enregistrées dans l'appareil, vous n'aurez donc pas à les réaliser une deuxième fois. À chaque démarrage, le DABMAN i300 CD trouvera votre routeur et se connectera au réseau automatiquement.

# 7.1.5. Configuration manuelle de la connexion radio sur la radio

Certains réseaux possèdent des adresses IP fixes, partagées pour certaines dispositions d'accès particulières. Rapprochez-vous de l'administrateur pour connaître ces adresses.

Cf. « Adresses IP fixes »

Dans le menu suivant, sélectionnez Désactiver DHCP. Ici, vous pouvez entrer les valeurs correspondantes à l'aide de la molette de navigation.

Pour atteindre des nombres élevés (par exemple 192), tournez la molette vers la gauche. Pour passer à la fenêtre suivante, appuyez une fois sur la molette ou cliquez sur le bouton OK de votre télécommande.

Ensuite, l'adresse de la passerelle doit être spécifiée.

Enfin, entrez l'adresse DNS.

La connexion est établie et les configurations sont enregistrées dans le DABMAN.

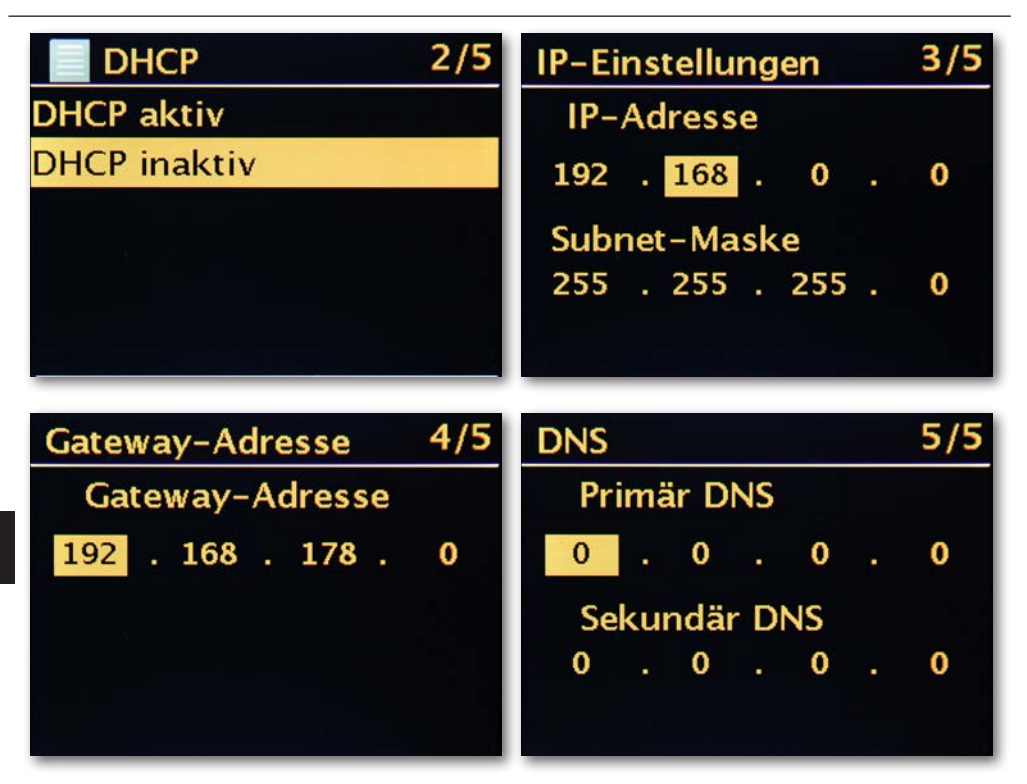

# 7.1.6. WPS

WPS est un protocole qui simplifie la configuration du DABMAN i300 CD dans le réseau. Pour que la connexion soit établie avec succès, assurez-vous d'abord que votre routeur supporte ce protocole.

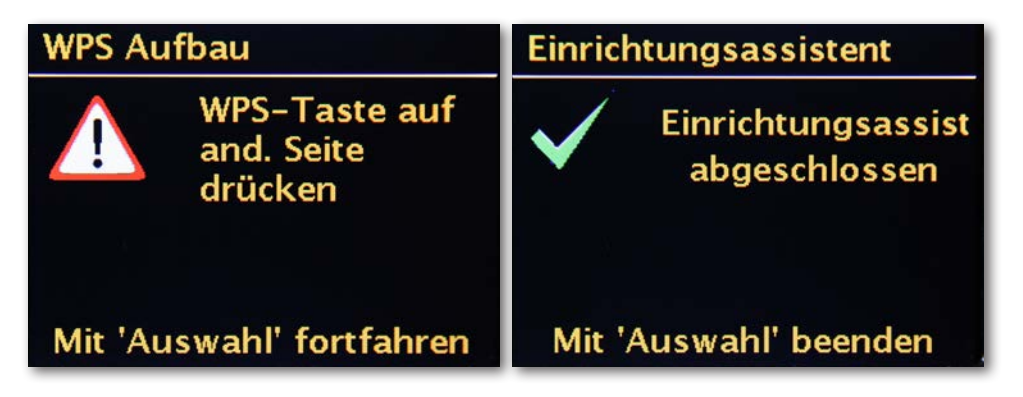

Pour utiliser cette connexion, appuyez sur le bouton WPS (PBC) sur votre routeur, puis sur OK sur votre DABMAN i300 CD.

Pour la configuration sur votre routeur, veuillez, svp, vous référer aux instructions du manuel correspondant. **Anzeige**

#### 8. INSTRUCTIONS DE FONCTIONNEMENT GÉNÉRALES **Statuszeile**

# 8.1 Affichage

Dans ce chapitre, nous aimerions vous familiariser avec l'affichage du DABMAN, pour que vous en gardiez toujours le contrôle.  $\frac{1}{2}$ 

#### **Barre de statut gewählt, wird dort neben die aktuelle Uhrzeit dort neben die aktuelle Uhrzeit die aktuelle Uhr**

En bas de l'écran, vous trouverez la barre de statut.

Vous y verrez la liste dans laquelle vous vous trouvez actuellement.

Si vous avez sélectionné un mode de lecture, il apparaîtra à côté de l'heure actuelle. En mode radio Internet, si vous avez mémorisé la station sur un bouton de présélection, le numéro correspondant s'affiche en bas de page (par exemple P3). Si vous écoutez de la musique en réseau, la mention « UPNP » apparaît sur l'écran. Vous trouverez également musique en réseau, la mention « UPNP » apparaît sur l'écran. Vous trouverez également le mode de connexion choisi en bas à droite. ie en reseau, la mention « UPINP » apparait sur l'ecran. Vous trouverez eç

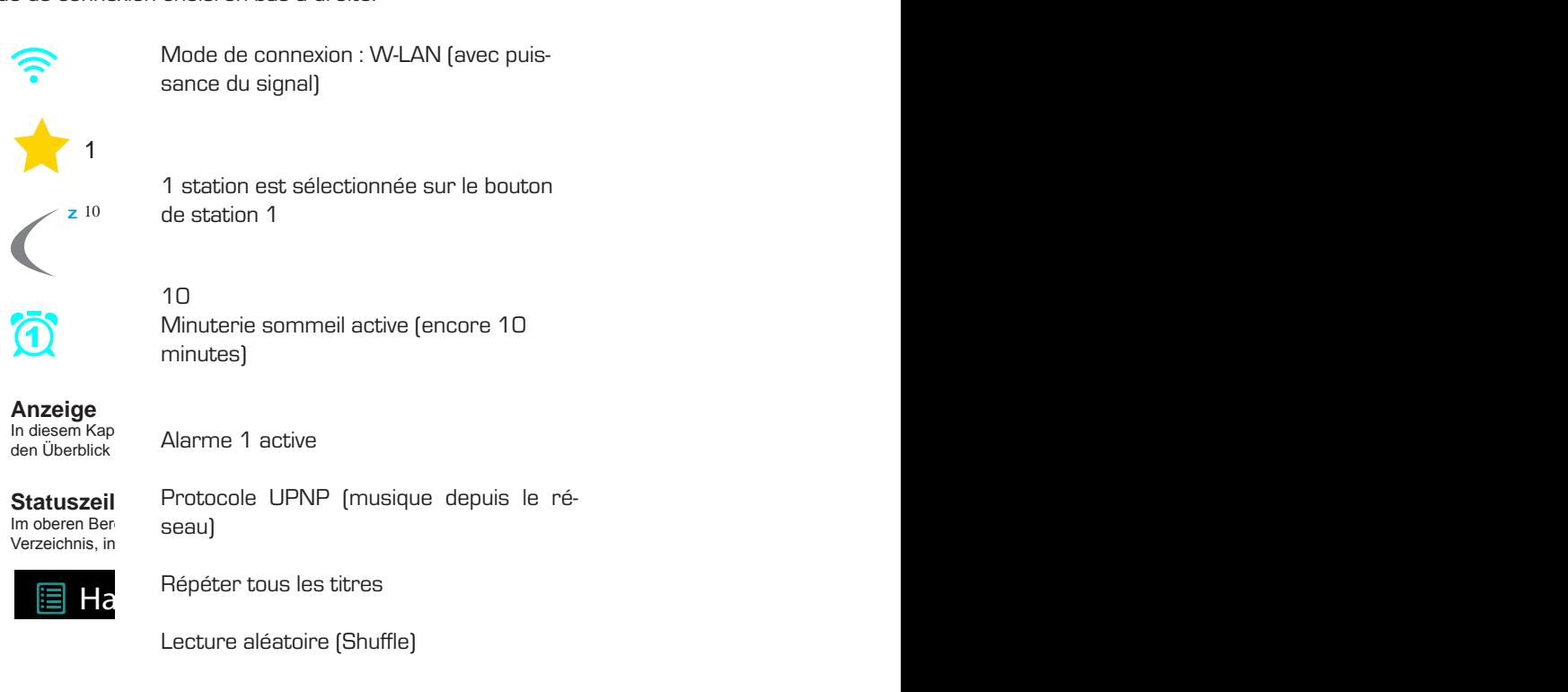

# 8.2 Affichage par liste

Dans tous les menus de sélection, vous trouverez la vue Liste. Les autres niveaux de navigation sont indiqués par une flèche (>). Pour une meilleure orientation, la barre d'état affiche le nom du menu dans lequel vous vous trouvez.

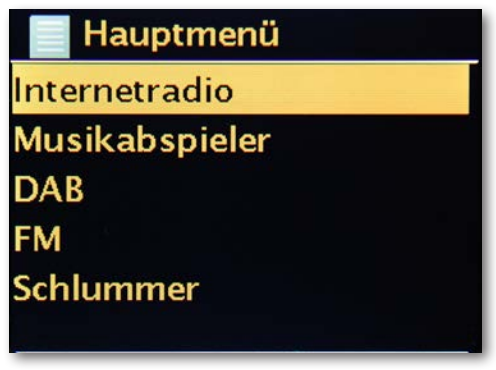

# 8.3 Vue de lecture

Une fois la source sélectionnée avec succès, la lecture démarre et la vue change :

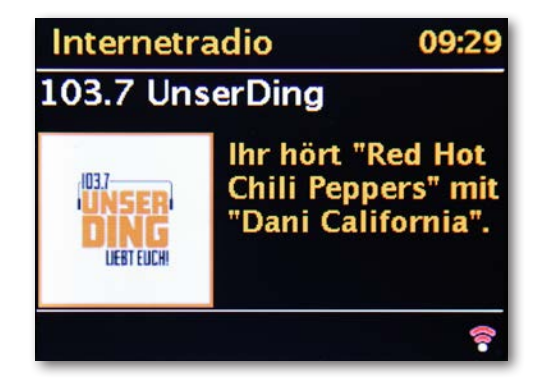

le nom de la station, l'artiste, le titre et d'autres informations s'affichent. Pour plus d'information, appuyez sur le bouton [Info] situé en haut de votre DABMAN i300 CD. Vous y trouverez des informations supplémentaires sur la qualité de réception, les données techniques du flux, le programme et le genre de musique préférés et l'utilisation du tampon de lecture.

Vous pouvez régler le volume à l'aide des boutons correspondants du boîtier du DABMAN i300 CD ou de la télécommande. Si vous réglez le volume au minimum, la mention « Silencieux » (Muted) s'affiche, et la radio n'émet plus de son. Pour cela, vous pouvez également appuyer sur la touche « Mute » de votre télécommande.

# 8.4 Réception DAB / DAB +

#### **Recherche/Recherche complète**

Utilisez la molette de navigation pour sélectionner le sous-élément « DAB » dans le menu principal et confirmez en appuyant sur la molette. Sélectionnez ensuite « Recherche complète », après quoi la radio trouvera tous les canaux DAB et DAB + disponibles dans votre zone de réception.

#### **Liste des stations**

Dans le menu DAB, vous trouverez le sous-élément « Liste des stations ». En appuyant sur la

molette de navigation, vous pouvez sélectionner une station de la liste.

Vous pouvez vous déplacer à la station suivante ou précédente avec le bouton de navigation directement sur la radio ou sur la télécommande sans avoir à revenir à la liste des stations.

#### **Actualiser la liste des stations/Réinitialisation invalide**

Un point d'interrogation devant le nom d'une station de la liste indique que le DABMAN i300 CD ne reçoit plus ladite station. Cela peut être dû à une réception médiocre, mais également à un changement de la part des radiodiffuseurs.

Pour éviter que de telles stations non disponibles n'apparaissent dans la liste et ne la surchargent, sélectionnez le sous-élément « Actualiser la liste des stations » dans le menu DAB et confirmez avec « Oui ».

#### **Ordre de rangement des stations**

Le sous-élément « Ordre de rangement des stations » du menu DAB vous permet de décider si vous préférez ranger les stations par ordre alphanumérique ou par ensembles individuels (groupes de stations diffusées dans un « pack ») ou stations valides (sans point d'interrogation devant le

nom de la station).

# **DRC**

DRC signifie Dynamic Range Control. Cette fonction vous permet de régler les différences de volume entre différentes stations DAB +/DAB, ce qui permet une expérience d'écoute plus homogène.

- > Appuyez sur la touche MENU et sélectionnez > DRC pour sélectionner le taux de compression souhaité.
- > Sélectionnez le taux de compression à l'aide de la molette :
	- DRC élevé compression élevée
	- DRC bas faible compression
	- DRC éteint compression désactivée.
- > Confirmez en appuyant sur OK.

# 8.4.1. Enregistrer DAB/DAB+

La mémoire du programme peut sauvegarder jusqu'à 30 stations dans la zone DAB.

- Les stations mémorisées sont conservées même après une panne de courant.
- > Réglez la station souhaitée.
- > Maintenez enfoncé le bouton PRESET de l'appareil jusqu'à ce que la liste des favoris apparaisse.
- > Sélectionnez un emplacement de mémoire de 1...30 avec le bouton rotatif SCROLL&SELECT et appuyez sur le bouton SCROLL&SELECT. [enregistré] apparaît à l'écran.

ou :

F

- > Appuyez sur l'une des touches numériques de la télécommande et maintenez-la enfoncée jusqu'à ce que [enregistré] apparaisse à l'écran.
- > Répétez la procédure pour sauvegarder d'autres stations.

# 8.4.2. Sélectionnez les stations mémorisées

- > Appuyez brièvement sur le bouton PRESET de l'appareil.
- > Sélectionnez un emplacement de mémoire de 1...30 avec le bouton rotatif SCROLL&SELECT et appuyez sur le bouton SCROLL&SELECT pour lire la station mémorisée.

#### $011$

- > Appuyez sur une touche numérique de 1 à 12 de la télécommande. L'écran affiche [espace de mémoire vide] si vous n'avez pas sauvegardé de station sur l'emplacement sélectionné.
- > Appuyez plusieurs fois sur INFO jusqu'à ce que la puissance du signal s'affiche :

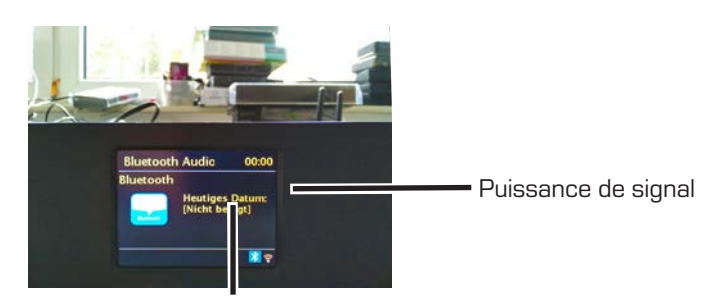

Puissance de signal minimale

- > La modulation de la barre indique le niveau actuel. Les stations dont le signal se trouve en-dessous de la puissance de signal mini male nécessaire n'émettent pas de signal suffisant. Orientez éventuellement à nouveau l'antenne .
- > Vous pouvez sélectionner individuellement les canaux de réception sous

l'élément de menu Manuel et afficher la puissance de leur signal. Cela vous permet d'aligner de manière optimale l'antenne télescopique sur les canaux dont la réception est médiocre sur le lieu d'installation de la radio. Ainsi, vous pouvez, le cas échéant, retrouver et lire les stations qui n'apparaissaient dans aucuns résultats de recherche.

- > Pour ce faire, sélectionnez MENU> Réglage manuel, puis une fréquence radio. La puissance du signal de cette fréquence est indiquée.
- > En appuyant plusieurs fois sur la touche INFO, vous passez d'une information à l'autre, telle que le type de programme, le nom du multiplex, la fréquence, le taux d'erreur du signal, le débit binaire de données, le format du programme, la date, DLS.

# 8.4.3. Personnaliser l'ordre des stations

- > Appuyez sur le bouton MENU, puis sur Ordre des stations.
- > Sélectionnez une méthode de tri et confirmez votre sélection avec OK.

# 8.5 Réception VHF

#### **Recherche**

Utilisez la molette de navigation pour sélectionner le sous-élément « FM » dans le menu principal et confirmez en appuyant sur la molette. Une autre pression sur la molette de navigation et vous trouverez la prochaine station disponible. Votre DABMAN i300 CD est doté de la technologie RDS et peut donc afficher le nom de la station (si elle est diffusée).

# **Réglage de la recherche de stations**

Vous pouvez spécifier dans le sous-élément « Recherche syntonisation » si l'appareil doit uniquement prendre en compte les stations dont la qualité de transmission est bonne quand vous appuyez sur le bouton précédent de votre radio (ou de la télécommande) pendant que la radio FM est en lecture.

# **Réglage audio**

Si la réception FM est généralement mauvaise, vous pouvez spécifier dans le sousélément « Réglages audio » que les stations doivent être lues en mono et non plus en stéréo. En conséquence, le niveau de bruit dans le signal peut être considérablement réduit.

#### **Recherche de stations manuelle**

Au lieu d'effectuer une recherche, vous pouvez utiliser les touches Précédent/Suivant directement sur la radio ou sur la télécommande pour sélectionner des fréquences spécifiques et ainsi trouver les stations par fréquences.

#### **Configurez la date et l'heure via DAB, FM ou Internet**

Vous n'avez pas besoin de régler vous-même l'horloge intégrée du DABMAN i300 CD car de nombreuses stations émettent un signal horaire codé avec votre programme. Toutefois, cela ne fonctionne que si vous recevez les stations correspondantes avec une qualité suffisante.

Avec la molette de navigation, sélectionnez le sous-élément « Paramètres système » dans le menu principal, puis « Date/Heure » et « Mise à jour automatique ». Vous pouvez maintenant choisir de recevoir le signal horaire des stations radio via DAB/DAB +, FM ou Internet.

# 8.6 Réception de la radio Internet

F

Dans la section précédente, nous vous avons déjà montré les possibilités impressionnantes de la fonction radio Internet de votre DABMAN i300 CD. Le gros avantage par rapport au mode conventionnel d'écoute de la radio Internet via le navigateur Web de l'ordinateur, c'est que votre DABMAN i300 CD accède à Internet sans que votre ordinateur ne soit allumé, simplement via votre routeur connecté à Internet.

La liste des stations de radio Internet est constamment mise à jour et étendue. Cela vous garantit que, malgré tous les changements auxquels Internet est soumis en permanence, vous aurez toujours une liste de stations de radio Internet actualisée et, par dessus tout, fiable. En accédant au menu Radio Internet, la radio actualise automatiquement la version la plus récente sur Internet. Zappez avec la navigation habituelle à travers la liste des stations déjà triée.

Si vous trouvez une station que vous souhaitez mémoriser, appuyez simplement sur l'un des boutons de la station pendant environ 2 secondes pendant la lecture afin de sauvegarder la station souhaitée, puis retrouvez-la ultérieurement à l'aide du même bouton numéroté.

Un astérisque (\*) apparaît alors sur la dernière ligne de l'écran, suivi de la touche de la station correspondante, par exemple « \*1 ». D'autres options pour la gestion des favoris sont également présentées plus bas.

# 8.6.1. Sélection de stations Radio Internet

Vous avez plusieurs possibilités pour trouver la ou les bonnes stations parmi l'abondance de propositions. Sous [Stations locales Allemagne], vous ne trouverez que des stations nationales.

Et comme il y en a beaucoup, nous les avons triées par style et contenu de musique.

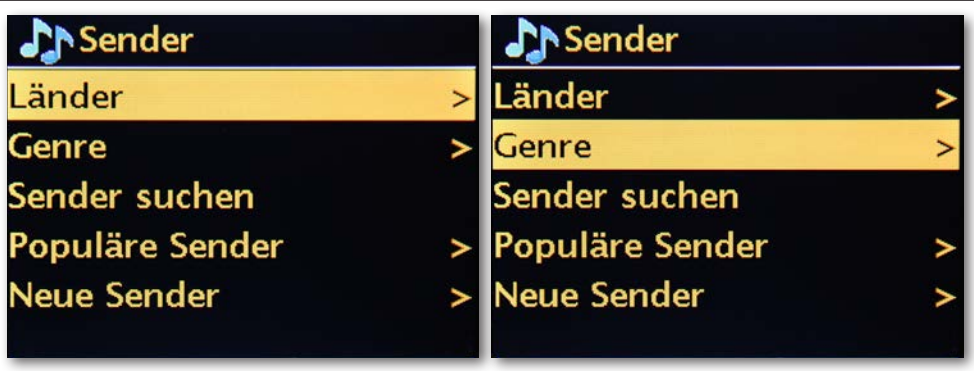

8.6.2. Ajouter les favoris radio Internet

> Maintenez enfoncé le bouton PRESET de l'appareil jusqu'à ce que [enregistrer préréglages] apparaisse.

> Ici, vous pouvez utiliser le bouton rotatif SCROLL&SELECT ou les touches de direction haut/bas de la télécommande pour sélectionner l'un des 30 emplacements de mémoire préférés.

Appuyez sur le bouton OK pour enregistrer la station lorsque le marqueur se trouve sur l'emplacement de mémoire favori souhaité. [enregistré] apparaît à l'écran.

ou :

> Maintenez enfoncée une touche numérique de la télécommande pour enregistrer une station sur l'une des touches numériques correspondantes. Pour plus d'informations sur la station en cours de lecture, appuyez sur la touche INFO.

# 8.6.3. Lire les favoris radio Internet

> Appuyez brièvement sur la touche PRESET de l'appareil et utilisez le bouton rotatif SCROLL&SELECT ou les touches fléchées haut/bas de la télécomman de pour sélectionner une station dans la liste des stations mémorisées. Appuyez sur la touche OK pour confirmer la lecture de la station.

ou :

> Appuyez sur l'une des touches numériques de la télécommande pour sélectionner directement la station.

# 8.6.3. Ajouter une nouvelle URL radio Internet

Pour ajouter une nouvelle URL à une station de radio, enregistrez votre DABMAN i300 CD sur www.wifiradio-frontier.com. Dans le menu Aide de la radio, vous pouvez demander votre code d'accès personnel. Avec le code d'accès, vous pouvez enregistrer votre radio et ajouter une nouvelle URL.

La nouvelle station apparaît alors sur la radio sous « Mes stations ajoutées ».

# 8.7 Podcast & Radio-On-Demand

Radio On Demand – Cela signifie littéralement « Radio sur demande » et c'est un synonyme approprié de podcasting, notamment en anglais. Ainsi, certaines productions appréciées de l'offre radio quotidienne - même par de grandes stations radio à large diffusion - sont traitées et mises à disposition en ligne sous forme de podcast où elles peuvent être consultables à tout moment.

En tant qu'auditeur, vous n'êtes plus contraint par l'horaire des émissions conventionnelles

, mais vous pouvez utiliser le contenu disponible à tout moment.

La diversité de contenu est donc impressionnante et grandit continuellement. Voici éventuellement une autre alternative à la radio traditionnelle : Vous pourrez non seulement écouter le contenu des stations radio, mais également des enregistrements de conférences d'universités, des cours de langues, des productions humoristiques ou simplement des documentaires et des interviews.

# 8.8 Digital Media Player (Lecture à partir d'un serveur UPnP)

À l'aide du logiciel serveur exécuté sur un ordinateur ou un autre périphérique, vous pouvez partager

des fichiers de musique pour les lire sur le réseau. Le DABMAN i300 CD doit être compatible UPnP (UPnP : Universal Plug and Play) pour recevoir les données.

Le partage de fichiers simple, tel que celui du réseau Windows, est donc illisible.

Contrairement à un partage de fichiers statique rigide, le DABMAN i300 CD offre un tri flexible via un serveur de médias virtuels UPnP, ce qui simplifie la gestion de vos collections : un titre peut être sélectionné par artiste, genre, album, etc. et vous pouvez organiser la structure du dossier.

# 8.9 Favoris

Votre DABMANN i300 CD possède sa propre liste de favoris que vous pouvez trouver dans le menu sous « Radio Internet ». Pour ajouter des favoris, maintenez le bouton de navigation ou le bouton OK de la télécommande enfoncé pendant quelques secondes. Si un favori est enregistré, la radio le notifie sur l'écran avec le message « Favori ajouté ». Pour supprimer un favori, sélectionnez-le dans le menu « Favoris » (fond blanc) et maintenez enfoncée la molette de navigation ou le bouton OK de la télécommande pendant quelques secondes. Cette fois, une fenêtre « Supprimer le favori » apparaît.

Veuillez noter que le contenu des serveurs UPnP ne peut pas être enregistré dans les favoris

car il n'est pas disponible en permanence.

# 8.10 Podcasts

Avec votre DABMAN i300 CD, vous pouvez non seulement vous abonner à des stations de radio et à des stations, mais également à des podcasts du monde entier. Comme vous pouvez le constater, les podcasts dans [Pays] sont triés par continents.

Sous [Formats], vous pouvez rechercher un sujet spécifique.

Vous pouvez également - comme avec les stations de radio - rechercher un podcast que vous connaissez en entrant son nom.

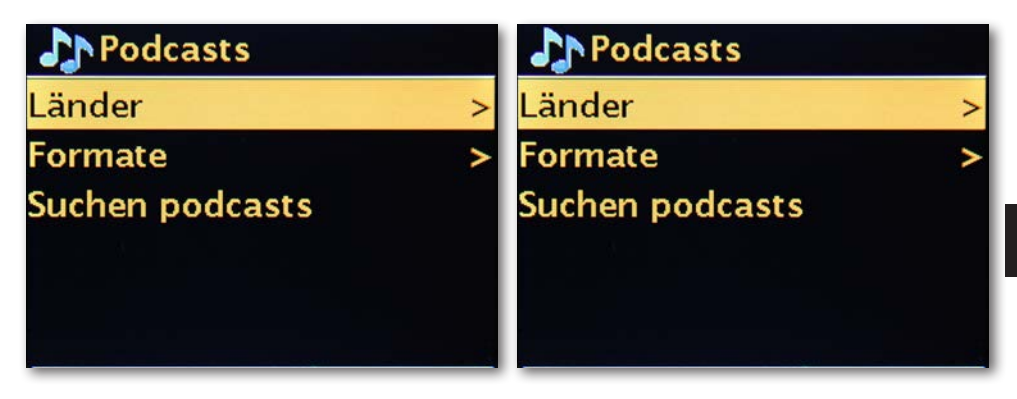

# 8.11 Historique

Sous l'élément de menu « Lectures récentes », les pistes récemment lues et les stations de radio écoutées sont listées. Ainsi, certaines stations peuvent être facilement retrouvées, alors qu'elles auraient été définitivement perdues avec une courte mémoire.

# 8.12 Lecteur de musique (UPnP)

UPnP permet à l'utilisateur de recevoir des données du réseau. Par exemple, si vous avez partagé votre collection de musique sur votre ordinateur via un programme UPnP (par exemple, WindowsMedia Player 11/12), vous pouvez y accéder depuis le salon ou la cuisine avec le DABMAN i300 CD et lire des pistes. Si la collection de musique est stockée de manière centralisée sur un disque dur réseau, cela fonctionne même sans ordinateur.

Votre radio accède alors directement en tant que lecteur réseau aux morceaux de musique sur le disque.

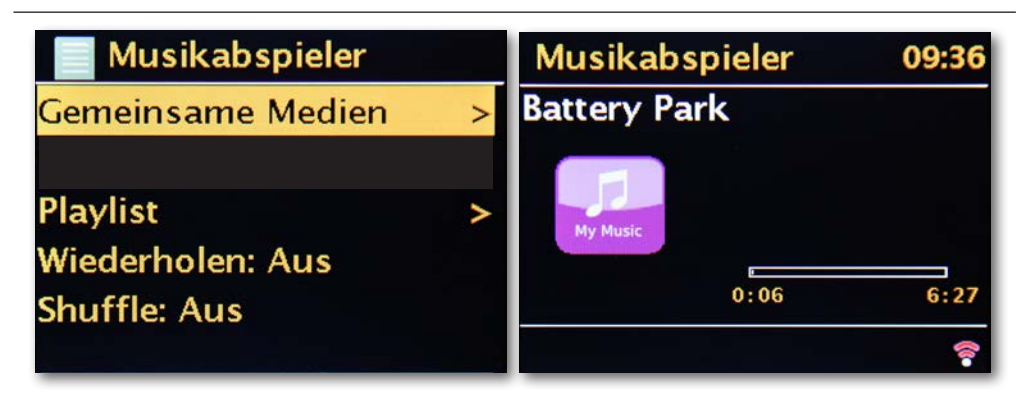

L'élément de menu [Lecteur de musique] est accessible via le menu principal ou via la touche Mode sur votre DABMAN i300 CD et sur la télécommande.

Si vous choisissez cette option, deux icônes vous seront proposées :

Radio Internet et lecteur de musique.

Dans le menu Lecteur de musique, vous pouvez accéder au contenu multimédia partagé sur votre réseau et définir le mode de lecture.

Faites votre choix en utilisant la molette de navigation ou les boutons « gauche »/« droite » de la

télécommande. Si vous attendez trop longtemps, l'écran retourne au menu principal.

#### 8.13 Mise en veille programmable/Répétition de l'alarme

Une fois activée, cette option permet d'éteindre automatique le DABMAN i300 CD après la période prédéfinie, ce qui est particulièrement utile si vous vous êtes endormi entre temps. Vous pouvez allonger « l'intervalle de répétitions » de 15 minutes à une heure ; bien entendu, le réglage par défaut est « Répétition désactivée ».

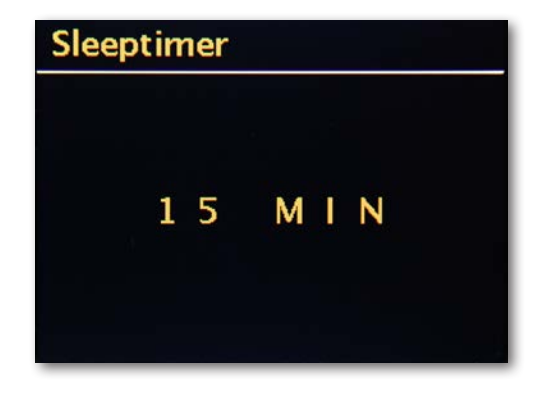

# **8.14 ALARME**

Votre radio dispose également de 2 réveils intégrés.

Dans le menu, vous pouvez activer l'alarme et régler l'heure.

Vous pouvez choisir entre une tonalité, la dernière station écoutée ou vos favoris. Pour régler le volume, lancez la source et réglez le volume souhaité à l'aide de la molette de navigation.

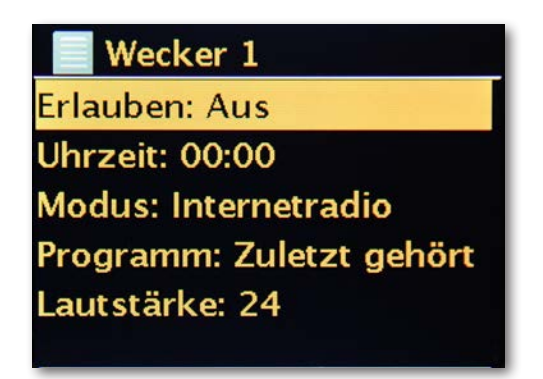

# 8.15 Lecteur CD

# 8.15.1. Informations générales sur les CD/ CD MP3

Le DABMAN i300 CD est compatible avec les CD de musique enregistrés avec des données audio

(CD-DA ou MP3 pour CD-R et CD-RW). Les formats MP3 doivent répondre à la norme ISO 9660 Level 1 Level 2. Les CD multi-sessions ne peuvent pas être lus.

En mode MP3, les termes « folder » (album) et « title » sont très importants. « Folder » correspond aux fichiers contenus sur un PC et « title » aux données d'un PC ou d'un titre sur CD-DA.

L'appareil trie les albums ou les pistes d'un album par leur nom, par ordre alphabétique. Si vous préférez un autre ordre, changez le nom de la chanson ou de l'album et mettez un numéro devant le nom.

Lorsque vous gravez des CD-R et CD-RW audio, des problèmes peuvent survenir et gêner parfois la lecture.

Ceci peut être dû à de mauvais réglages du logiciel ou du matériel, ou au Rohling utilisé. Dans ce cas, veuillez contacter le service clientèle du fabricant de votre graveur CD/du logiciel du graveur ou rechercher vous-même les informations nécessaires, par exemple sur Internet.

Lorsque vous gravez des CD, veillez à respecter les mentions légales et les droits d'auteurs.

 L'appareil peut lire les CD au format MP3 ou les CD audio ordinaires (CD-DA). Il ne reconnaît pas les extensions de fichiers telles que \*.doc, \*.txt, \*.pdf, etc., convertis en MP3.

Les fichiers musicaux ou les listes de lecture comportant les extensions\*.AAC, \*.DLF, \*.M3U et \*.PLS ne peuvent être lus.

En raison de l'existence de nombreux encodeurs, il n'est pas garanti que l'appareil puisse lire chaque fichier MP3 sans problème.

Si un problème survient avec un titre ou un fichier, l'appareil passe à la lecture du titre/fichier suivant.

Lorsque vous gravez un CD, il est préférable de le graver à une vitesse plus

lente et de le créer un CD monosession et finalisé.

Le lecteur CD peut lire les CD, CD-R/RW et les CD MP3. Vous pouvez utiliser tous les types de CD mentionnés avec cet appareil (taille des disques : 12 cm,

durée de lecture : 74 min.).

Lorsque vous transportez l'appareil, retirez le disque du lecteur.

Vous éviterez ainsi d'endommager le lecteur et le disque.

La qualité de la lecture d'un CD MP3 dépend du

débit binaire et du graveur utilisé.

# 8.15.2. Lire un CD

- > Appuyez sur MENU, puis sélectionnez Menu principal > CD.
- > Pour insérer un CD, appuyez sur la touche EJECT de l'appareil ou de la télécommande et insérez soigneusement dans le compartiment le CD face imprimée vers le haut.

Assurez-vous que le CD est bien inséré.

- > Pour insérer et retirer le CD, prenez-le par ses bords.
- > Après avoir inséré un CD, attendez que tout le contenu du CD ait été lu afin de vous assurer que toutes les informations nécessaires aient bien été analysées. Ceci peut prendre un certain temps avec les CD MP3.
- > Vous pouvez démarrer/mettre en pause la lecture en appuyant sur la touche Lecture/Pause de la télécommande (11) (la durée de lecture clignote à l'écran).
- > Arrêtez la lecture avec la touche STOP de la télécommande (6).
- > L'écran affiche le nombre total de titres.
- > Arrêtez toujours la lecture avant de retirer le CD.
- > Si la lecture est arrêtée pendant plus de 15 minutes, le DABMAN i300 CD se met en veille.

# 8.15.3 Configurer un titre

Vous pouvez sélectionner des dossiers/albums avec les touches fléchées de la télécommande.

Utilisez les touches Titre précédent/suivant (3, 6) de la télécommande pour passer à la piste suivante ou précédente.

L'écran affiche le numéro du titre actuellement défini (F = dossier/album, T = titre)

# 8.15.4 Recherche rapide

Lors de la lecture d'un titre, vous pouvez effectuer une recherche rapide en avançant ou reculant jusqu'au passage souhaité. Pendant la recherche, la lecture est suspendue.

> Maintenez la touche Titre précédent/suivant (15, 5) de la télécommande enfoncée, pour effectuer une avance rapide dans le titre en cours jusqu'au passage souhaité.

# 8.15.5. Mode répétition

Vous pouvez choisir de répéter un titre, l'intégralité du dossier/album (CD MP3 uniquement) ou toutes les pistes du CD.

- > Pour ce faire, appuyez plusieurs fois sur le bouton Précédent de votre télécommande (15). Le mode sélectionné apparaît à l'écran (répétition du titre **C €**, répétition du dossier/album ̄, répétition de toutes les pistes """".
- > Pour le désactiver, appuyez sur le bouton Précédent (15) à plusieurs reprises jusqu'à ce que la mention Répéter disparaisse.

# 8.15.6. Lecture aléatoire

Avec ce mode, vous avez la possibilité d'écouter les morceaux d'un CD dans un ordre aléatoire.

- > Pendant la lecture, appuyez plusieurs fois sur la touche Lecture aléatoire (22) de la télécommande jusqu'à ce que le symbole de lecture aléatoire apparaisse à l'écran.
- > Pour arrêter le mode de lecture aléatoire, appuyez à nouveau sur la touche lecture aléatoire (22).

F

# 8.15.7. Remarques relatives au CD

Rangez toujours le CD dans son boîtier et ne le touchez que par les bords.

La surface scintillante aux couleurs de l'arc-en-ciel ne doit pas être touchée et doit toujours être propre. Ne collez pas de papier ou de ruban adhésif sur le côté du disque.

Le CD doit être tenu à l'écart des rayons du soleil et des sources de chaleur telles que les radiateurs.

De plus, un CD ne doit pas rester dans une voiture stationnée en plein soleil, car la température intérieure de la voiture peut monter extrêmement haut. Nettoyez les empreintes digitales et la poussière présentes sur le côté gravé avec un chiffon de nettoyage propre et sec.

Ne nettoyez jamais les CD avec des nettoyants pour disque tels que les aérosols, les agents de nettoyage, les aérosols antistatiques ou des solvants tels que l'essence, les diluants ou autres produits chimiques disponibles dans le commerce.

Les tâches persistantes peuvent être éliminées avec une peau de chamois humide.

Faites glisser votre doigt du centre vers le bord du disque. Les mouvements circulaires lors du nettoyage provoquent des rayures. Celles-ci peuvent entraîner des erreurs de lecture.

# 9.0 RÉGLAGES

Ce menu complet fournit des informations sur votre DABMAN i300 CD et vous permet de définir et d'enregistrer des paramètres sur le périphérique.

#### **Égaliseur**

L'égaliseur vous permet d'ajuster le son du DABMAN

à votre guise.

Les différents programmes équilibrent différemment les graves, les médiums et les aigus, de sorte que vous trouviez le son qui vous correspond. Pour les sorties non amplifiées

(analogique, numérique), l'égaliseur n'est bien sûr pas pris en compte mais le son n'est dans tous les cas pas dénaturé.

Les égaliseurs suivants sont disponibles :

normal, mid, jazz, rock, bande son, classique, pop, news.

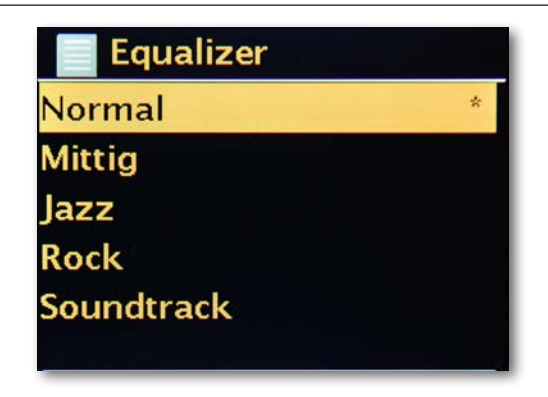

Si vous n'aimez aucun des préréglages ( Presets), vous pouvez créer et enregistrer le vôtre sous

« Configuration de mon égaliseur ».

Les graves et les aigus peuvent être augmentés ou diminués de 14 dB.

Vous pouvez ensuite accéder à vos réglages enregistrés sur

« Mon égaliseur ».

Dans ce champ, vous pouvez définir les paramètres réseau de votre radio.

#### **Assistant réseau**

**Dans ce champ, vous pouvez - si vous le souhaitez ou si nécessaire - choisir un autre réseau.** 

**Il n'est pas nécessaire de ressaisir le mot de passe des réseaux W-LAN auxquels vous êtes déjà connecté.** 

#### **Configuration W-LAN PBC**

**PBC signifie « Push Button Configuration ». Ici, vous pouvez connecter votre DABMAN i300 CD via WPS (Wi-Fi-Protected Setup) à votre routeur, s'il prend en charge cette fonction. Pour en savoir plus, consultez le manuel du routeur.**

#### **Afficher les paramètres**

**Cette fonction affiche toutes les informations pertinentes sur la connexion actuelle de votre DABMAN i300 CD à votre réseau. Vous pouvez notamment vérifier si le W-LAN ou le DHCP sont actifs ou obtenir son adresse MAC, SSID, adresse IP ou DNS principal.**

#### **Zone W-LAN**

D'autres pays (ou continents) disposent parfois d'autres fréquences W-LAN et différentes puissances de transmission. Si vous souhaitez, par exemple, emporter votre appareil avec vous aux États-Unis, il est judicieux d'en informer votre DABMAN i300 CD dans ce champ.

#### **Paramètres locaux**

Dans ce champ, vous pouvez basculer entre « câble » et « sans fil », activer ou désactiver DHCP et bien plus encore.

#### **Configuration PIN NetRemote**

Dans ce champ, modifiez le code PIN pour un accès à distance à votre DABMAN i300 CD. La code par défaut est « 1234 ».

Si vous utilisez cette fonctionnalité, nous vous invitons à modifier ce mot de passe peu original.

#### **Supprimer un profil réseau**

Vous prêtez votre DABMAN i300 CD et vous souhaitez d'abord supprimer l'accès à votre réseau ? Vous pourrez le faire facilement depuis cette fenêtre.

#### **Rester connecté au réseau**

En mode veille, le DABMAN i300 CD peut rester connecté ou se déconnecter d'Internet. S'il ne reste pas connecté en mode veille,le DABMAN i300 CD doit se reconnecter à Internet à chaque mise en marche.

Le DABMAN i300 CD aura besoin de plus de temps pour recevoir la première station. S'il reste connecté à Internet, le processus est beaucoup plus rapide lors de la mise en service.

#### **Réglage date/heure**

F

Sous cet élément du menu, vous pouvez régler la date et l'heure. Vous l'avez déjà fait dans l'assistant de configuration au début, mais vous souhaitez peut-être emporter le DABMAN i300 CD avec vous en vacances, déménager ou changer d'heure. Vous pouvez modifier ces réglages à tout moment sous [Régl. date/heure].

Le réglage manuel est facile : tournez la molette et appuyer.

Une fois ces données configurées, l'horloge et la date s'actualisent et tournent aussi précisément que possible.

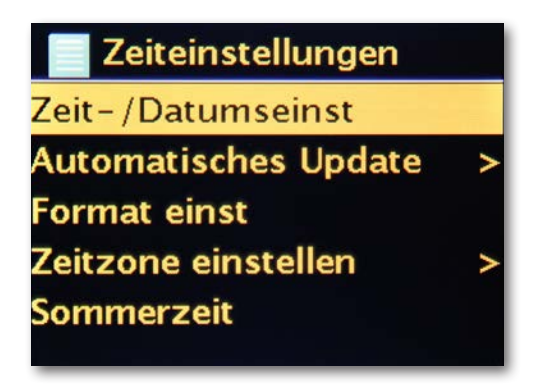

Si vous le préférez, vous pouvez également synchroniser l'heure et la date via Internet sous [Sync. date/heure]. Quelqu'un a-t-il une horloge à la maison qui soit toujours réglée

à la perfection ?

La radio se synchronise automatiquement à un serveur dit NTP

(Network Time Protocol).

#### **Paramétrer le format**

Si vous souhaitez modifier le format de l'heure, vous pouvez le faire sous [Régl. format]. Choisissez entre le format 24 heures et les 12 heures américaines.

Notez que les mentions AM et PM n'apparaissent pas au format 12 heures.

Sous [Définir le fuseau horaire], vous pouvez sélectionner le fuseau horaire dans lequel vous vous trouvez actuellement.

Pour cela, nous partons de CET (Central European Time) et nous faisons le tour du monde ! Si vous habitez en

Allemagne, Berlin est probablement le bon choix, même si vous habitez dans une autre ville. Vivez-vous sous un fuseau horaire doté d'heure d'été ? Sous l'élément de menu [Heure d'été], indiquez le à votre DABMAN i300 CD pour que vous soyez toujours réglé sur la bonne heure, même si vous oubliez de changer au printemps et à l'automne. Avec le bouton précédent, revenez aux paramètres.

#### **Mode sommeil**

Vous pouvez définir dans ce champ la période après laquelle le DABMAN i300 CD s'éteint automatiquement. La valeur par défaut est [Désactivé], les valeurs possibles sont [2 heures], [4 heures], [5 heures] et

[6 heures].

#### **Langue**

Ici, sélectionnez la langue du menu du DABMAN i300 CD. Vous pouvez choisir parmi les langues suivantes : allemand, anglais, espagnol, français, italien et néerlandais.

Utilisez la molette de navigation pour faire défiler la liste et confirmez en appuyant sur la molette.

Avec le bouton précédent du i300 CD, vous pouvez revenir aux paramètres système.

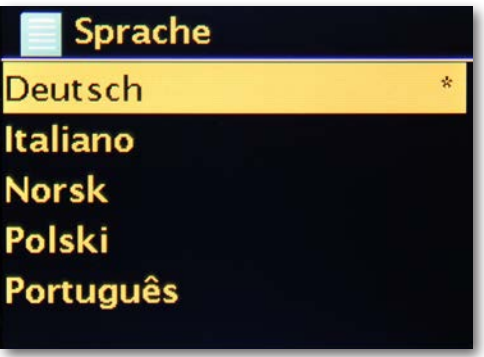

# **Réglages par défaut**

Dans ce champ, réinitialisez la radio avec les réglages par défaut. Cela est utile si vous avez effectué des réglages qui ont entraîné un fonctionnement sous-optimal de l'appareil.

Avec ce paramètre, l'appareil est réinitialisé à l'état de livraison.

Veuillez noter qu'en effectuant une réinitialisation aux paramètres d'usine, tous vos paramètres seront perdus.

Vous pouvez confirmer en sélectionnant Oui. Si vous sélectionnez Non, le processus est abandonné.

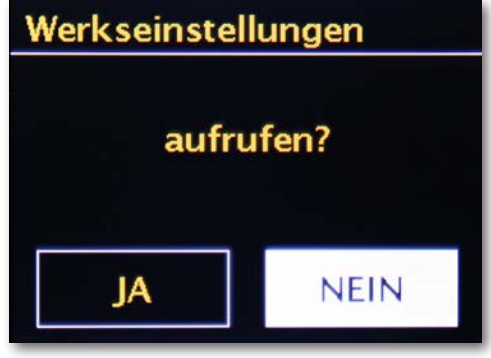

Rien n'est meilleur que ce qu'on ne peut plus améliorer !

Ainsi, vous pouvez mettre à jour le firmware du DABMAN i300 CD.

Lorsque vous accédez à ce menu, le DABMAN i300 CD se connecte au serveur et recherche les mises à jour. Vous pouvez ensuite les installer ou consulter

les informations supplémentaires. Une fois l'installation réussie, le système redémarre.

Si vous ne souhaitez pas le faire manuellement, sélectionnez « Mises à jour automatiques

». Si vous préférez intervenir de temps en temps, cliquez sur « Vérifier les mises à jour ». **REMARQUE :** 

**Lorsque vous mettez à jour le firmware, tous les paramètres que vous avez définis sont perdus**

**(tels que les profils réseau, les favoris, les paramètres de l'égaliseur). Vous devrez les configurer une nouvelle fois après la mise à jour**

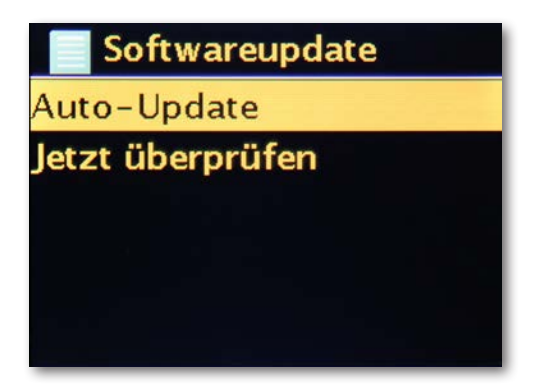

# **Intervalle de menu**

**Dans ce menu, vous pouvez définir le délai d'attente avant que le périphérique [in] ne passe de la vue liste à la vue lecture.**

Dans ce menu, toutes les informations pertinentes sur l'appareil sont affichées. Vous y trouverez la version du firmware installé et l'ID de matériel de votre DABMAN i300 CD. Les informations trouvées ici sont également très utiles lors d'une demande d'assistance. Avec le bouton précédent, vous retournez dans les paramètres.

Ici, vous pouvez définir la période après laquelle l'éclairage de l'écran couleur s'éteindra automatiquement. Vous pouvez désactiver l'activation automatique [On] ou choisir entre 10 et 180 secondes.

Ici, vous pouvez sélectionner la luminosité de l'écran en fonctionnement.

Vous pouvez choisir entre les trois niveaux [élevée], [moyenne] et [basse]. La valeur par défaut est [élevée]

Ici, vous pouvez sélectionner la luminosité de l'écran en veille.

Vous pouvez choisir entre deux niveaux : [moyenne] et [basse]. Par défaut (moyenne)

# 10. BLUETOOTH

Le DABMAN i300 CD BT peut éventuellement être connecté via Bluetooth à un périphérique externe

(p. ex., un smartphone/une tablette).

Les médias (fichiers MP3 mémorisés localement, streaming audio, radio Web) peuvent être reproduits par la radio à partir de l'appareil externe par l'intermédiaire d'une connexion Bluetooth.

Le mode Bluetooth est recommandé si vous vous trouvez à proximité de la radio avec un appareil devant être connecté et si aucune connexion réseau n'est disponible. Sélectionnez le point de menu Bluetooth.

Une connexion Bluetooth doit être établie pour que vous puissiez envoyer des fichiers audio à la radio via Bluetooth.

10.1 Établir une connexion Bluetooth

Lorsque vous sélectionnez le mode Bluetooth, la radio se met

en mode appairage et cherche les appareils Bluetooth pouvant être connectés. Activez à présent la fonction Bluetooth de l'appareil externe que vous souhaitez connecter (référez-vous au manuel d'utilisation de l'appareil externe pour de plus amples informations). Cherchez « DABMAN i300 CD » dans l'aperçu des appareils disponibles, sélectionnez celui-ci et établissez une connexion. Un symbole Bluetooth apparait sur le coin inférieur gauche de l'écran.

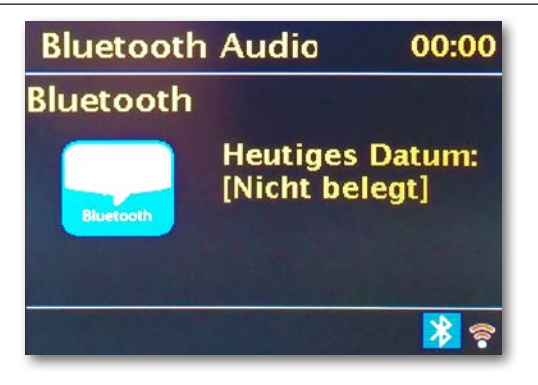

# 10.2 Lecture de médias via Bluetooth

Si vous avez établi une connexion Bluetooth comme décrit dans le chapitre 10.1, vous pouvez à présent reproduire les fichiers de musique sauvegardés dans l'appareil externe par l'intermédiaire du

# DABMAN i300 CD.

Veuillez procédez comme suit :

Commencez la lecture de la musique sur l'appareil externe en activant la fonction de lecture correspondante (Lecteur MP3 etc.) ou en sélectionnant un titre de la liste de lecture respective et commencez la lecture.

# 11. ENTRÉE AUDIO

Vous pouvez reproduire le son d'un périphérique externe via le DABMAN i 300 CD.

- > Connectez le périphérique externe à l'entrée audio située à l'arrière de la radio.
- > Appuyez plusieurs fois sur la touche MODE jusqu'à ce que [AUX IN] apparaisse sur l'écran.

ou :

> Appuyez sur MENU, puis sélectionnez Menu principal AUX IN. Pour régler le volume de manière optimale, utilisez le contrôle de volume de la radio et le périphérique connecté.

Veuillez noter que si le volume de l'appareil connecté est très faible et que la radio est réglée sur un niveau supérieur, les bruits seront amplifiés et entendus plus clairement. Il est recommandé de régler le volume du DABMAN i300 CD en fonction, par exemple, de la station DAB + ou FM, puis de basculer sur l'entrée audio et de régler le volume de l'appareil connecté de sorte que le volume global de l'entrée audio corresponde approximativement au volume de la station DAB +/FM. De cette manière, vous évitez de grandes différences de volume entre les fonctions du DABMAN i300 CD.

# 12. FONCTIONNEMENT VIA APP UNDOK

Vous pouvez commander facilement votre radio DABMAN i300 CD via une application disponible sur Android et IOS, en plus des commandes sur l'appareil et sur la télécommande.

> Téléchargez l'application sur Google Play Store pour les systèmes d'exploitation Android, ou sur

l'iTunes Store pour les systèmes d'exploitation iOS et installez l'application sur votre smartphone/tablette.

Assurez-vous que la radio et votre tablette mobile soient connectés au même réseau. > Démarrez l'application.

L'application reconnaît automatiquement la radio i300 CD si celle-ci est connectée au même

réseau.

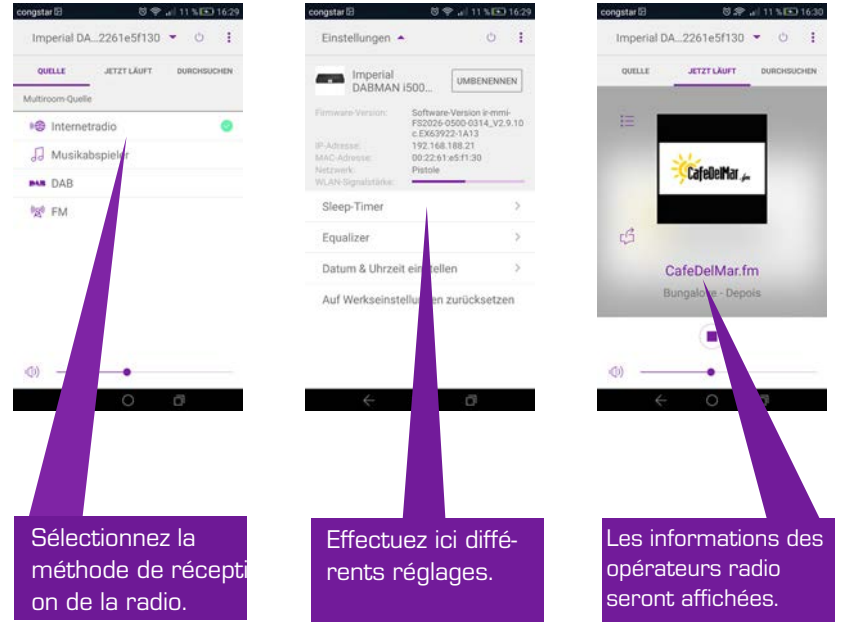

**Indication :**

**Cette description correspond à l'état de l'application à l'impression.** 

**Les fonctions ou l'aspect de l'application peuvent être modifiés au cours de mises à jour du logiciel.**

# 13. RÉSOLUTION DE PROBLÈMES

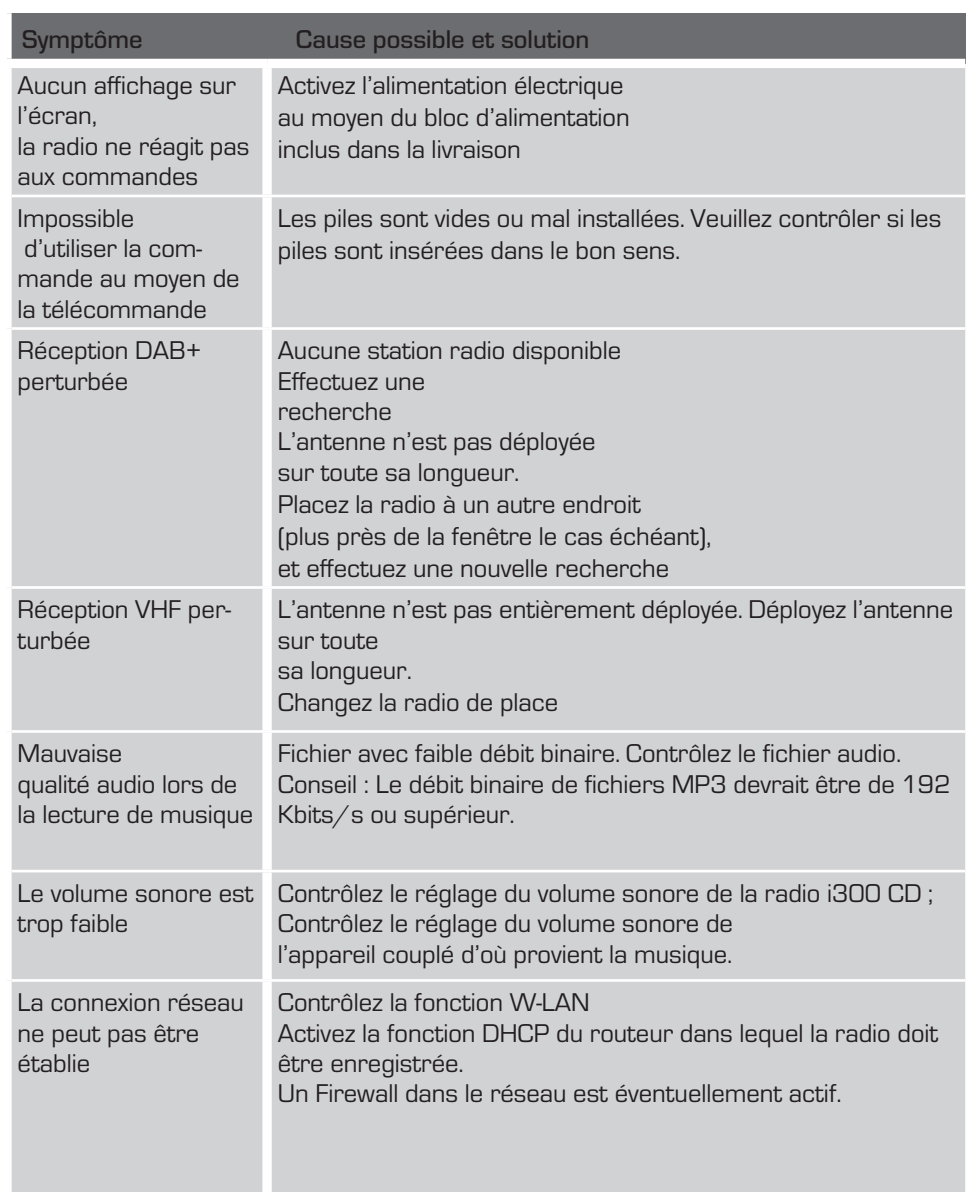

# 14. CONSERVATION

Si vous n'utilisez pas l'appareil, débranchez-le de la prise électrique, déconnectez le câble du bloc d'alimentation de la radio et conservez l'appareil en un lieu sec et protégé contre la poussière.

En cas de non-utilisation prolongée, il faut retirer la pile de la télécommande.

# 15. INDICATIONS SUR LES MARQUES

Google Play Store® et Android® sont des marques

déposées de Google Inc.

iTunes Store est une marque déposée de Apple Inc.

IOS® est une marque déposée de l'entreprise Cisco aux États-Unis ainsi que d'autres pays et est utilisé sous licence.

Les noms de produits et d'entreprises nommés ici sont des marques ou des marques déposées appartenant à leurs propriétaires respectifs.

# 16.MISE AU REBUT

# 16.1. ÉLIMINATION DE L'EMBALLAGE

L'emballage de votre appareil se compose exclusivement de matériaux recyclables.

Veuillez les trier et les traiter

selon le système de recyclage en vigueur.

# 16.2. MISE AU REBUT DE L'APPAREIL

Le symbole à droite représentant une poubelle sur roues barrée indique que cet appareil est soumis à la directive

2012 / 19 / UE.

Cette directive stipule que vous n'avez pas le droit de jeter cet appareil, au terme de sa période d'utilisation, avec les

ordures ménagères habituelles, et qu'il faut le déposer dans les points de collecte prévus à cet effet, ou auprès d'entreprises de recyclage.

La mise au rebut est gratuite. Pensez à la protection de

l'environnement et éliminez les déchets correctement.

Vous obtiendrez davantage d'information auprès de votre entreprise de recyclage locale ou de la mairie.

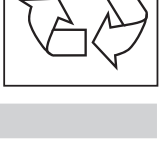

 **Entsorgung**

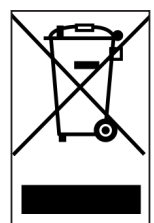

# 16.3. ÉLIMINATION DES PILES

Il est interdit de jeter les piles et les batteries avec les ordures ménagères.

Le symbole reproduit à droite signifie que vous êtes obligé, en tant

que consommateur d'éliminer toutes les piles

et batteries de façon appropriée.

Vous trouverez des conteneurs spécifiques dans

les commerces spécialisés et de nombreux lieux publics.

Vous trouverez des informations supplémentaires sur la mise au rebut de vieilles piles et

batteries auprès d'entreprises de recyclage et de la municipalité.

La mise au rebut est gratuite. Pensez à la protection de l'environnement et éliminez les déchets correctement.

Un symbole chimique supplémentaire Pb (plomb) ou Hg (mercure) qui se trouve sous la poubelle barrée signifie que la pile/batterie présente une teneur en mercure supérieure à 0,0005 % ou une teneur en plomb supérieure à 0,004 %.

# 17. CARACTÉRISTIQUES TECHNIQUES

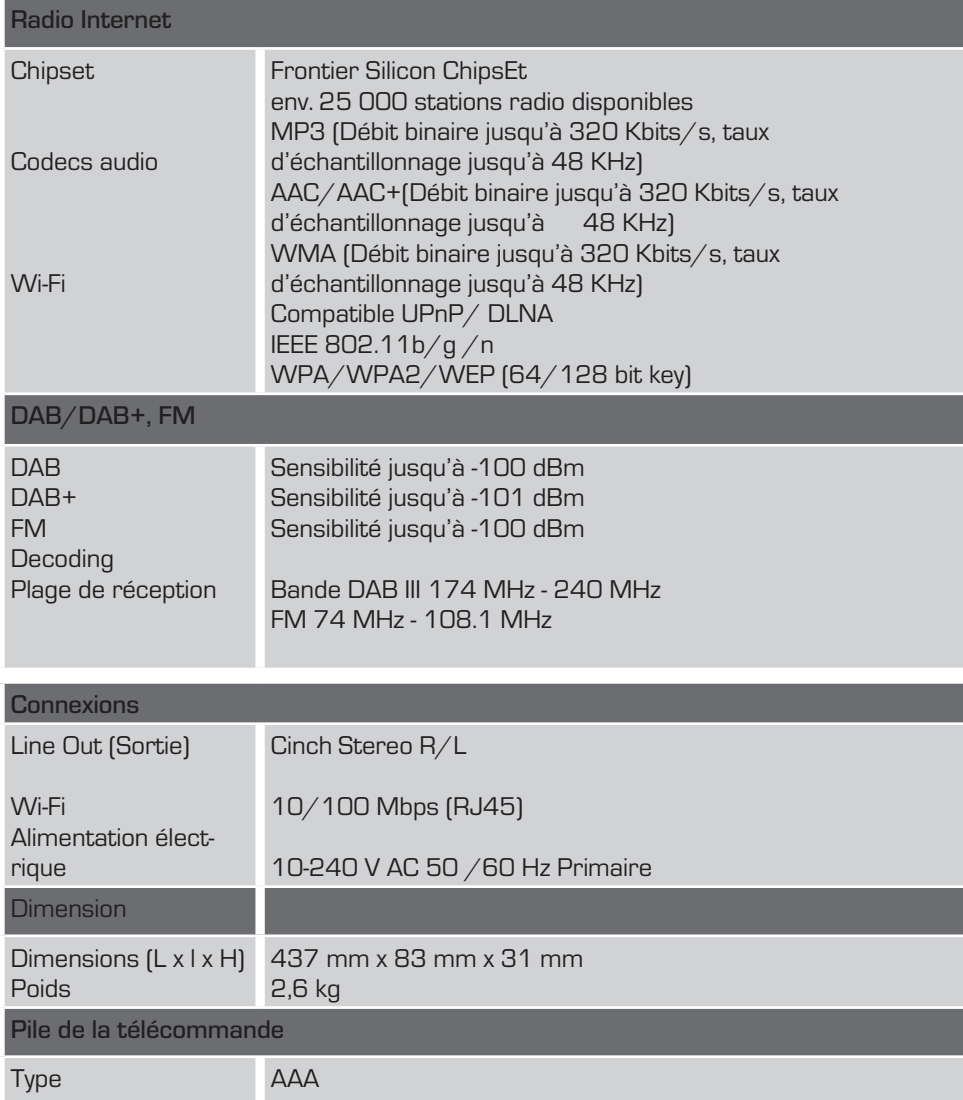

# 18. SERVICE ET ASSISTANCE

Chère cliente, cher client,

nous vous remercions d'avoir choisi un produit de notre entreprise. Notre produit correspond aux exigences légales et a été soumis à des contrôles de qualité permanents pendant sa fabrication. Les données techniques correspondent à la situation prévalant au moment de l'impression. Sous réserve de modifications.

La durée de garantie pour le DABMAN i300 CD correspond aux dispositions légales en vigueur au moment de l'achat.

Nous vous offrons également une assistance professionnelle via notre HOTLINE service client.

Des personnes spécialisées et professionnelles au sein de notre service client sont à votre disposition. Vous pouvez poser ici toutes les questions concernant les produits IMPERIAL et obtenir des conseils pour déterminer une cause possible de défaillance.

Nos techniciens sont disponibles du lundi au vendredi de 8 h 00 à 16 h 45 au numéro de téléphone suivant :

02676/95 20 101 ou par email à l'adresse : service@telestar.de

Si notre service client n'est pas en mesure de vous aider, envoyez-nous votre DABMAN i300 CD, si possible dans l'emballage d'origine, correctement emballé en vue du transport, à l'adresse suivante :

> TELESTAR - DIGITAL GmbH Service Center Am Weiher 14 (Industriegebiet) 56766 Ulmen

# 19. MARQUAGE CE

# $c\epsilon$

Votre appareil porte la marque CE et remplit toutes les normes UE nécessaires. TELESTAR DIGITAL GmbH déclare par la présente, que l'appareil DABMAN i300 CD est conforme à toutes les exigences essentielles ainsi qu'aux dispositions pertinentes supplémentaires de la directive RoHS 2011/65/UE, de la directive RE 2014/53/UE ainsi de la directive ErP 2009/125/CE. Vous trouverez la déclaration de conformité de cet appareil sur : www.telestar.de/de\_DE/Konformitaetserklaerung/352-529/?productID=22550

Responsable de la mise sur le marché :

TELESTAR DIGITAL GmbH Am Weiher 14 56766 Ulmen

# 20. GLOSSAIRE

# **Point d'accès (AP/Noeud)**

Un point d'accès est un composant réseau auquel se connectent

les clients (appareils terminaux) W-LAN pour échanger des données avec Internet ou d'autres clients. Il est identifié par le SSID. Le DABMAN peut se connecter à un point d'accès pour récupérer des données de divers autres

ordinateurs du réseau local ou des flux audios d'Internet.

# **DHCP**

Abréviation anglaise pour Dynamic Host Configuration Protocol (Protocole de configuration

d'hôte dynamique) et permettant l'attribution dynamique d'adresses IP et de paramètres de configuration d'un ordinateur à l'aide du serveur approprié. DHCP permet l'intégration d'un composant réseau supplémentaire sans configuration. L'assistant de configuration de DABMAN permet DHCP. Ainsi, aucun paramètre supplémentaire de configuration n'a besoin d'être saisi.

# **IEEE 802.11 b/g**

Désigne une norme industrielle pour les réseaux sans fil.

L'éditeur est l'Institut des Ingénieurs électriciens et électroniciens. Ici, b indique un transfert de données maximal de 11 Mbit/s et de 54 Mbit/s. Notre DABMAN soutient ces deux normes.

# **IP (adresse IP) — (Protocole Internet)**

Désigne un protocole de transmission largement utilisé sur les réseaux informatiques. Chaque client reçoit une adresse IP (comme un numéro de rue) qui se présente sous la forme d'une séquence de quatre paires de nombres séparés par un point (par exemple 127.80.1.34)

Cette affectation est faite automatiquement avec DHCP. Si le DABMAN n'est pas configuré via DHCP, l'adresse IP peut être saisie manuellement.

# **LAN**

Un LAN (abréviation anglaise de Local Area Network) est un réseau informatique dans une zone limitée (généralement un réseau filaire).

# **Adresse MAC**

(Media Access Control Adresse) (Adresse de contrôle d'accès au support) est l'adresse matérielle de chaque composant du réseau qui sert à l'identification unique. Elle est fixe et ne peut pas être modifiée.

Le DABMAN étant un composant réseau, il possède également une adresse MAC fixe. Celle-ci peut être trouvée au bas de l'appareil.

**Routeur** Un routeur est un ordinateur de connexion qui garantit sur un réseau que les paquets de données transmis sont transférés vers le bon ordinateur cible (client). Souvent, le routeur relie différents réseaux, tels que W-LAN et le réseau local. En outre, le DABMAN est aussi un tel client, qui reçoit de cette manière ses paquets de données.

# **SSID (ESSID)**

Est défini comme identifiant de service (SSID - Service Set Identifier) ou nom de réseau un identifiant de réseau sans fil basé sur IEEE 802.11. Chaque réseau local sans fil possède un identifiant de sécurité (SSID) ou identifiant de service étendu (ESSID) configurable, afin de pouvoir identifier de manière unique le réseau sans fil. Il représente donc le nom du réseau.

La radio reconnaît automatiquement tous les réseaux trouvés, mais dispose de l'option supplémentaire pour saisir un SSID manuellement.

# **UPnP**

Cette abréviation signifie Universal Plug and Play et s'appuie sur un ensemble de protocoles réseau

 normalisés. Il permet de contrôler des appareils (système stéréo, imprimante, routeur, équipement domestique) via un réseau IP, sans distinction de constructeur. La radio est un appareil UPnP qui reçoit des données avec le logiciel approprié.

# **Cryptage WEP**

Wired Equivalent Privacy décrit une norme de cryptage pour

les W-LAN. Bien entendu, DABMAN peut également recevoir et interpréter des données cryptées WEP.

# **Cryptage WPA**

Comme le WEP, le WPA est également un standard pour le cryptage et l'authentification. WPA a été développé pour remédier aux faiblesses fondamentales du cryptage WEP. WPA peut donc être considéré comme le successeur sûr du WEP.

**WPS** Wi-Fi Protected Setup ou Configuration protégée Wi-Fi est une norme permettant une

connexion facile et sécurisée dans un réseau sans fil.

# **Wi-Fi**

Certificat pour les produits W-LAN qui fonctionnent conformément aux normes IEEE802.11 et compatibles avec d'autres produits. La radio répond également aux normes techniques du

consortium Wi-Fi.

# **W-LAN**

Également appelé Wireless Local Area Network ou réseau local sans fil, représente un réseau local sans fil qui permet la transmission de données.